# **DIGITAL IMAGE RECTIFICATION TOOL FOR METRIFICATION OF GUSSET PLATE CONNECTIONS IN STEEL TRUSS BRIDGES**

**Final Report** 

## **DIGITAL IMAGE RECTIFICATION TOOL FOR METRIFICATION OF GUSSET PLATE CONNECTIONS IN STEEL TRUSS BRIDGES**

## **Final Report**

by

Christopher Higgins, Associate Professor

and

Quang D. Nguyen, Graduate Research Assistant Oregon State University Corvallis, OR 97331

for

Oregon Department of Transportation Bridge Engineering Section 355 Capitol St NE, Rm. 301 Salem, OR 97301-3871

and

Federal Highway Administration 400 Seventh Street, SW Washington, DC 20590-0003

**March 2009** 

Technical Report Documentation Page

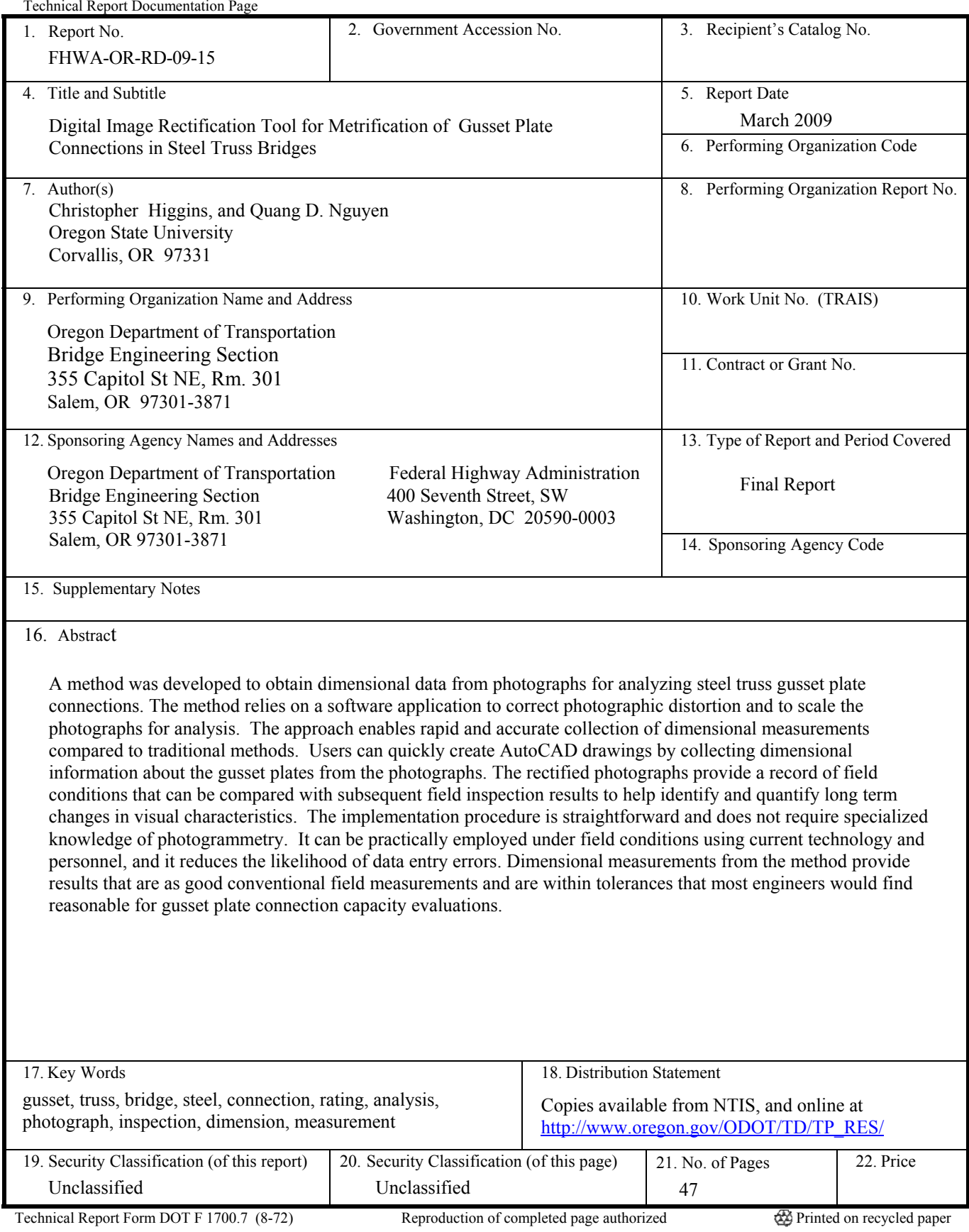

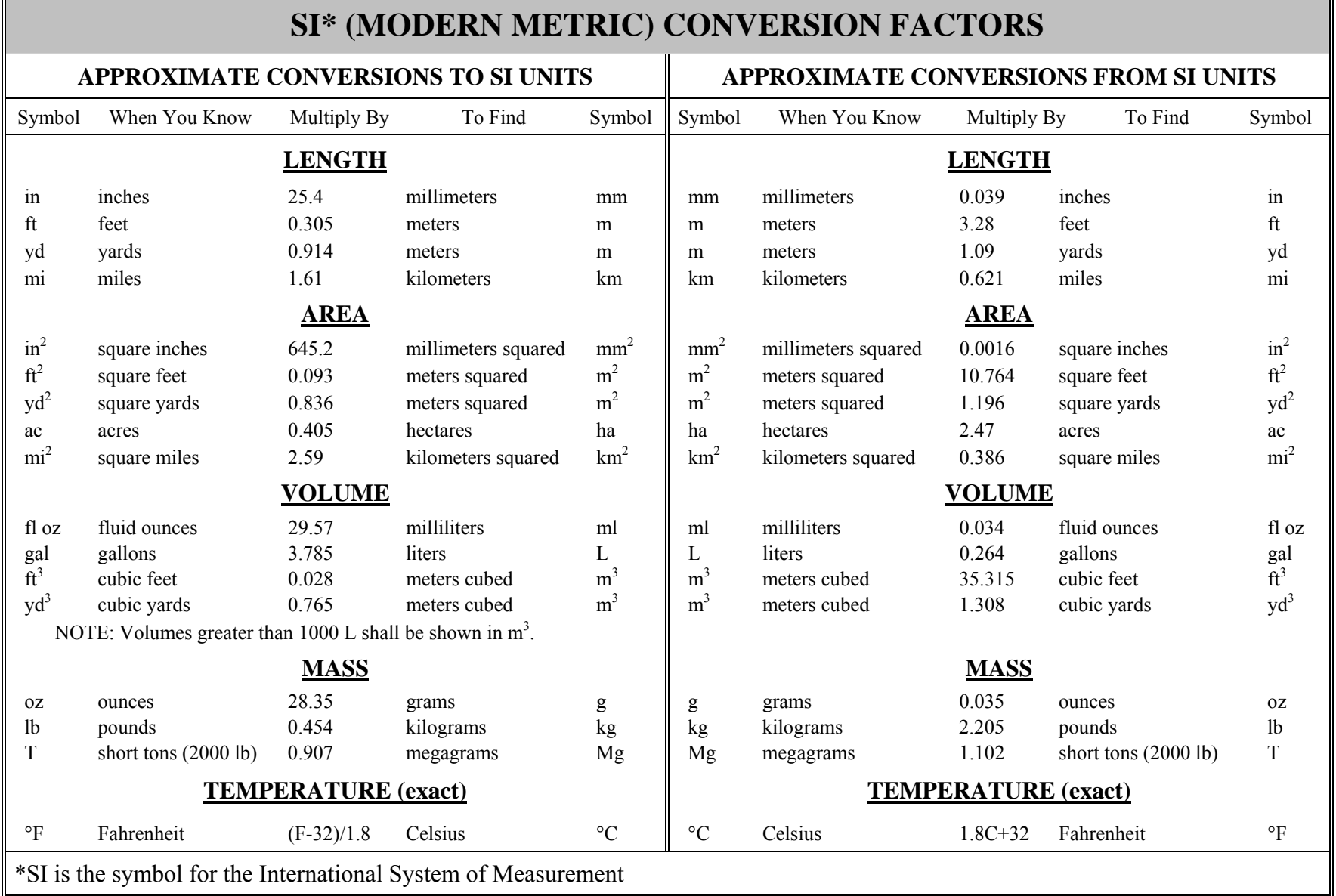

┱

 $\blacksquare$ 

### **ACKNOWLEDGEMENTS**

This research was funded by the Oregon Department of Transportation as part of a study to evaluate steel truss gusset plate connections. The research was coordinated by Mr. Steven Soltesz of the ODOT Research Unit. The authors would like to thank Mr. Jason Killian of the O.H. Hinsdale Wave Research Laboratory for an initial sample of the MATLAB rectification script.

## **DISCLAIMER**

This document is disseminated under the sponsorship of the Oregon Department of Transportation and the United States Department of Transportation in the interest of information exchange. The State of Oregon and the United States Government assume no liability of its contents or use thereof.

The contents of this report reflect the view of the authors who are solely responsible for the facts and accuracy of the material presented. The contents do not necessarily reflect the official views of the Oregon Department of Transportation or the United States Department of Transportation.

The State of Oregon and the United States Government do not endorse products of manufacturers. Trademarks or manufacturers' names appear herein only because they are considered essential to the object of this document.

This report does not constitute a standard, specification, or regulation.

## **TABLE OF CONTENTS**

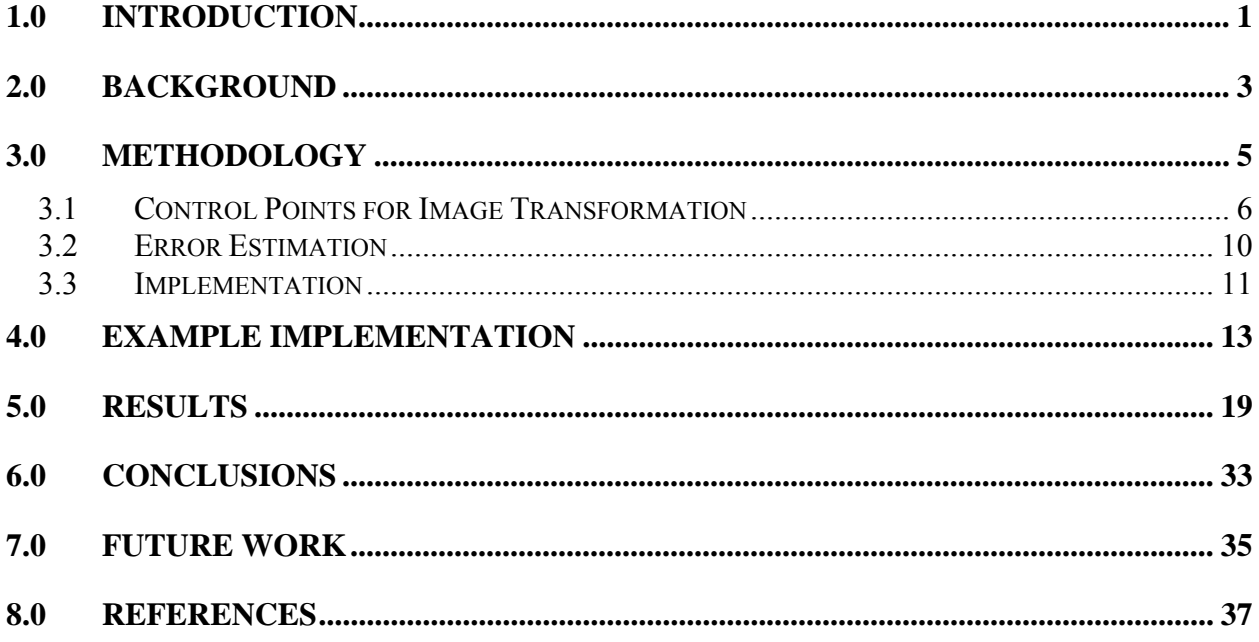

#### **APPENDICES**

Appendix A: User's Manual<br>Appendix B: Matlab Script

### **LIST OF TABLES**

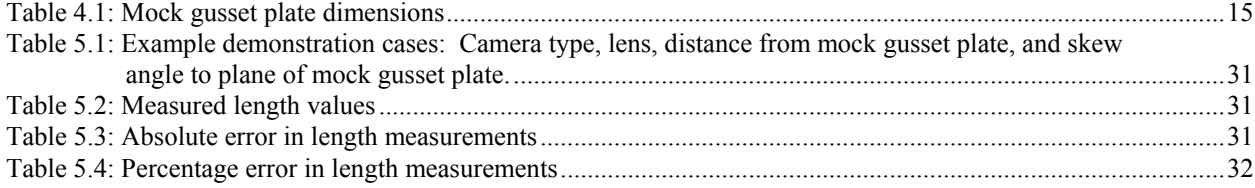

## **LIST OF FIGURES**

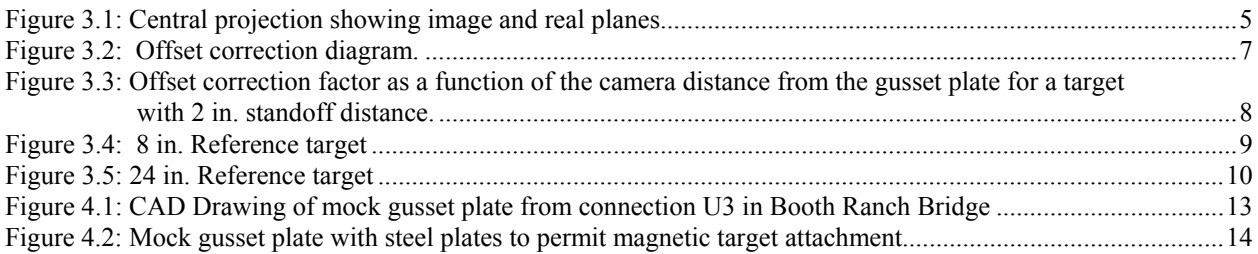

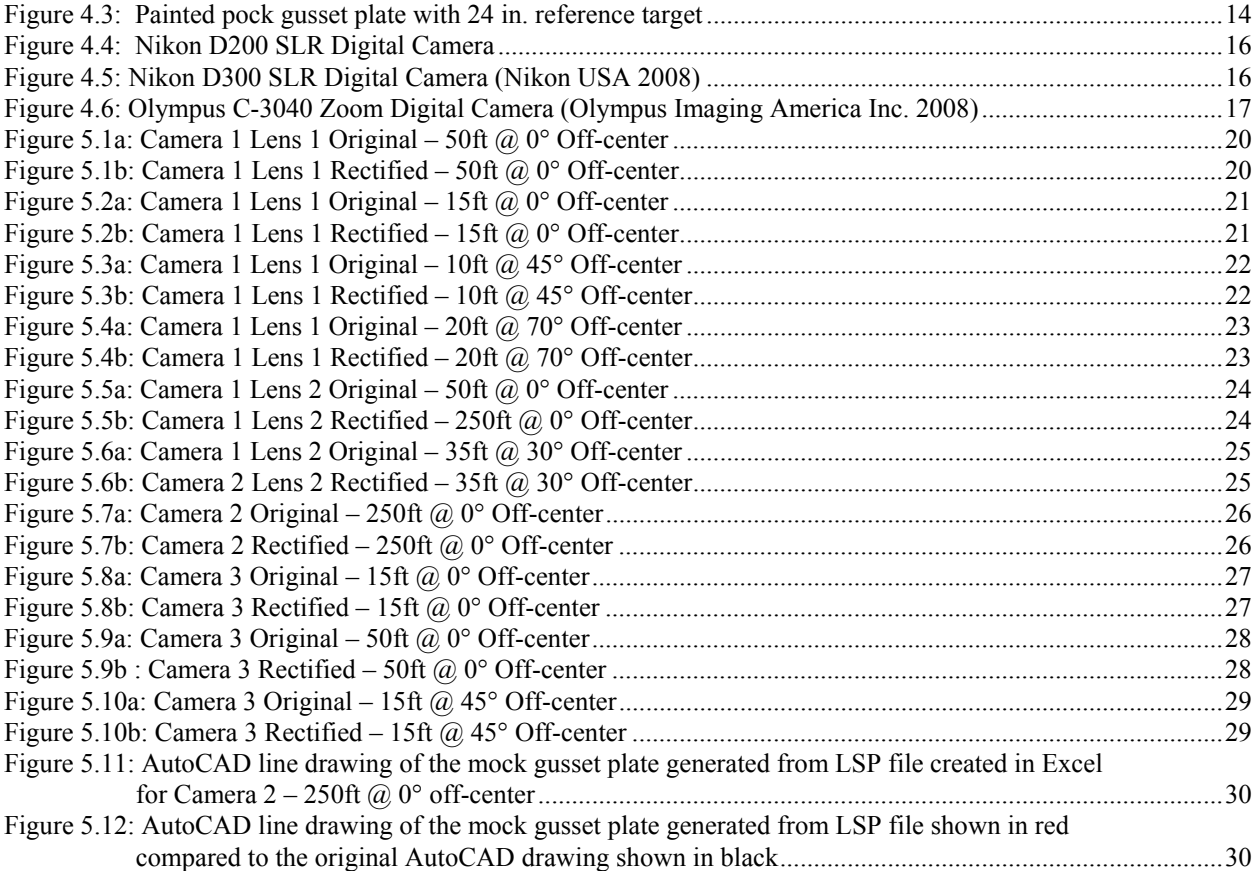

## **1.0 INTRODUCTION**

<span id="page-10-0"></span>Steel deck truss and gusset plate connection performance has become an important topic after the recent collapse of the I-35W Bridge in Minneapolis, Minnesota. Due to this failure, steel truss bridges will likely require additional structural evaluation of the gusset plate connections in addition to conventional member evaluations. Connection evaluations will require complete and accurate as-built drawing sets and condition reports and these will need to be maintained into the future to monitor and evaluate changes over the life of the structure.

The Federal Highway Administration lists approximately 37 steel deck truss bridges and 191 other types of truss bridges within Oregon in the National Bridge Inventory (*NTSB Recommendations 2008*). Larger numbers are found nationally and this large inventory of bridges will require significant resources to conduct connection evaluations. Tools that can aid in effective means of field data collection to provide analysis inputs will hasten the complex and time consuming task of steel truss bridge evaluation. The principal purpose of the present study are to develop methods to rectify orthographic digital photographs (orthophotos) of steel truss bridge gusset plate connections so as to extract physical dimensions that can be used for comparison with available drawing details and to provide reliable geometric information about the in-situ connections to facilitate load-rating evaluations.

## **2.0 BACKGROUND**

<span id="page-12-0"></span>Digital close-range photogrammetry has been used previously for historic architecture documentation and bridge inspections (*Heuvel 1998*; *Criminisi 2000*). These studies deployed setups that required at least two images to obtain structural dimensional information in threedimensions (3D). This required a large number of control points to correlate the images. The data obtained was used to create computer models from the images. Methodologies for the use of single images have also been used to obtain both two-dimensional (2D) and 3D geometry from images when applying constraints such as straight lines and vanishing points.

Close-range digital photogrammetry has been shown to be suitable for structural surveying and laser scanning also has the potential for use (*Mills and Barber 2004*). This research demonstrated techniques for a survey of Hastings Tower, which is part of Ashby Castle, located in Birmingham, U.K . The case study was conducted using a Leica TRCA1003 for terrestrial surveying, a Riegl LMS Z210 for laser scanning, a Kodak DCS660 digital camera for multistation convergent photogrammetry, and a Wild P32 metric camera for stereo photogrammetry. The study showed that the digital multi-station convergent photogrammetry produced results of higher precision and accuracy than conventional stereo photogrammetry. Proper planning and location were important to obtaining accurate measurements with each of these methodologies.

Low-cost digital cameras have shown the potential for use in close-range digital photogrammetric measurements after lens calibrations are preformed (*Chandler et al. 2005*). An experimental test model constructed out of medium density fiberboard, and a reference digital elevation model (DEM) of the experimental test model was generated using a Leica TC1010 total station, a Kodak DCS460 camera, and IMAGINE OrthoBase Pro imaging software. Three low-cost digital cameras were calibrated using an external calibration method and the OrthoBase Calibration software. Images taken from the low-cost digital cameras generated digital elevation models that were compared to the reference DEM. The results showed that the low-cost digital cameras generated DEMs close to the true DEM. Proper lens calibration improved the accuracy of the results.

Close-range photogrammetry techniques have been shown to provide a simple and cost effective approach to historical building documentation (*Arias et al. 2004*). A case study involved traditional agro-industrial building models taken from multi-station setup of 2 plumb lines, 24 camera positions and 27 control points. The data was input into Photomodeler Pro 4.0 and obtained a root-mean-square error of 9 mm for the model.

Jáuregui et al. (*2006*) evaluated the use of close-range photogrammetry to provide dimensions of two case study bridges. A multi-station setup of large grid of targets, scale bars, and camera stations was used to provide control points in 3D. The models used Photomodeler and AutoCAD. Errors between photogrammetric values and hand measurements had a maximum of 1.43%.

Metrification of flat elements on buildings has been performed by Tommaselli et al. (*2005*) to demonstrate the capability of taking three digital photographs and distance measurements from a mounted position of a flat element and obtaining the dimensions. This was done by finding the position of the camera relative to the flat element. Rodríguez et al. (*2008*) studied the use of single images to determine the dimension of a billboard using a mathematical model. The linear, horizontal and vertical lines on the billboard were used to create a rotation matrix from an indirect method by applying constraints based on geometric relationships. The point coordinates were then determined by inverse collinearity equations.

While past studies have demonstrated the technique of close-range photogrammetry for metrification of elements, this study differs from previous research because, for the present case of evaluation of truss bridges, photographs cannot easily be taken from a mounted stationary position. In the field, photographs of bridge gusset plates will likely be taken from a snooper with both the snooper and bridge in motion from wind and traffic, or by climbing on the structure, thus it will not be feasible to obtain stationary positions to correlate stereo or multistation images. To rapidly setup and collect dimensional data of gusset plates, the present study established control points with a reusable magnetic reference target placed on the gusset plate. An image rectification and metrification methodology was developed and implemented in a software program to allow a non-specialized user to process the captured images and collect the data necessary for engineering evaluations of steel gusset connections. This technique significantly reduces the amount of time needed in the field to acquire dimensional data and the resulting fidelity is as good as or better than manually collected and recorded data. The developed software program allows output of rectified images and user selected image coordinates so that a CAD drawing can be directly created. As a result of this methodology, only the thickness of the gusset plates and a single reference dimension need to be directly measured in the field to enable gusset plate strength evaluations.

## **3.0 METHODOLOGY**

<span id="page-14-0"></span>Photographs are taken of a real world image and placed on a two-dimensional image plane. When an image is captured with a camera and lens, it generally contains perspective distortion (parallel lines converging at a finite point), as well as other distortions due to the lens characteristics (such as barrel distortion or pin-cushion). To remove perspective, the image can be rectified using a mathematical transformation which maps elements in the real world image to those in the photographic image plane. To remove barrel distortion or pin-cushion, either flat field lenses must be deployed or lens correction parameters can be used to post-process images. For the present case, barrel distortion and pin-cushion are minimized by using lenses that minimize these distortions.

When the salient features of the real world image correspond generally to a single plane, as is the present case for gusset plate connections, two-dimensional correspondences can be used to rectify the image, which simplifies the transformation. One of the most common techniques for image rectification is the direct linear transformation (DLT) algorithm. This tran*s*formation requires that certain geometrical characteristics be established between in the real world image and the image plane so that the image can be rectified. For the present case, point correspondences are used to map points between the real world image and the photographic image plane based on central projection shown in Figure 3.1. Central projection maps the common points between planes and preserves lines in both planes.

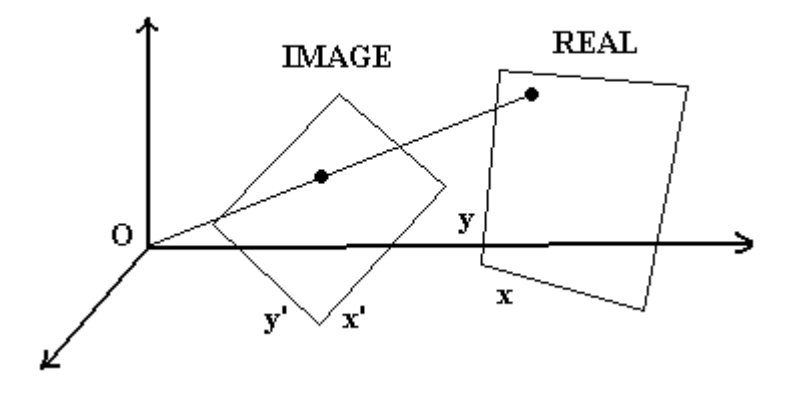

Figure 3.1: Central projection showing image and real planes.

When the geometrical features are established so as to provide a true dimensional scale, the resulting transformation will not only be rectified, it is scaled to the real world dimensions, which allows metrification from the rectified image. For implementation of the DLT algorithm, the image plane and real world planes are assumed to be homogeneous. A transformation

<span id="page-15-0"></span>matrix,  $H$ , is determined to satisfy the following equation (Equation 3.1) for each control point, *i*:

$$
H\left[\begin{array}{c} X_i \\ Y_i \\ 1 \end{array}\right] = \left[\begin{array}{c} X_i \\ Y_i \\ 1 \end{array}\right] \qquad \textbf{(Equation 3.1)}
$$

In the equation *X*' and *Y*' are photograph image plane control point coordinates, *X* and *Y* are real world control point coordinates, and  $H$  is a 3x3 matrix. To solve for the transformation matrix  $H$ , a minimum of four control points are needed (x and y coordinates each provide a degree-offreedom (DOF) for a total of eight DOFs and one more is provided by scale, thereby providing nine DOFs to solve for the matrix). If more points are available, error estimations can be made, as described subsequently. The method generates a two-dimensional transformation based solely on the control point coordinates, thus, camera parameters are not needed. Such DLT algorithms are used in commercial photogrammetric software such as IMAGINE OrthoBase Pro.

#### **3.1 CONTROL POINTS FOR IMAGE TRANSFORMATION**

Implementation of the DLT requires that known control points be established in the real world image that can be captured in the image plane. For the present research, reference targets were developed that can be placed on a gusset plate. These targets establish 9 control points which provide more image constraints than the minimum required to solve for the transformation matrix, thereby enabling error estimation. The control points are ideally spread throughout the image. The reference target control points standoff from the surface of the gusset plate, which is necessary for clearance over bolt and rivet heads, but this standoff distance causes the reference target to appear larger in the photograph than if it were to lie explicitly on the gusset plate surface. The offset can be corrected assuming the camera is a single point and using similar triangles to calculate the apparent size increase of the reference target compared to if it were to lie on the gusset plate surface. The standoff distance for the reference targets used in this study is approximately 2 in. from the gusset plate surface.

The offset correction factor for the reference targets can be calculated, as shown Equation 3.2:

$$
Coffset = \frac{L}{L - L_o}
$$
 (Equation 3.2)

<span id="page-16-0"></span>In the equation *L* is the distance from the camera to the gusset plate surface,  $L<sub>o</sub>$  is the target standoff distance, taken as 2 in. for the present case, as illustrated in Figure 3.2. Using this offset correction factor, the actual dimensions for the gusset plate can be corrected, as shown in Equation 3.3:

#### $Lprt = Coffset(Lrt)$  (**Equation 3.3**)

In the equation *Lprt* is the corrected length measurement on the gusset plate and *Lrt* is the apparent length based on image transformation using the control points that standoff from the actual gusset plate surface. Dimensions taken from the rectified image without the above correction will be smaller than the true dimensions. As seen in Figure 3.3, the correction factor becomes small as the camera location moves farther away from the gusset plate. Differences are less than 5% when the camera is more than 5 ft from the gusset plate. Thus, for large camera distances it may not be necessary to correct for the target standoff as the errors will be small and generally conservative in regard to evaluation of available gusset plate strength (except for compression where the apparent unbraced lengths will be shorter than actual without correction).

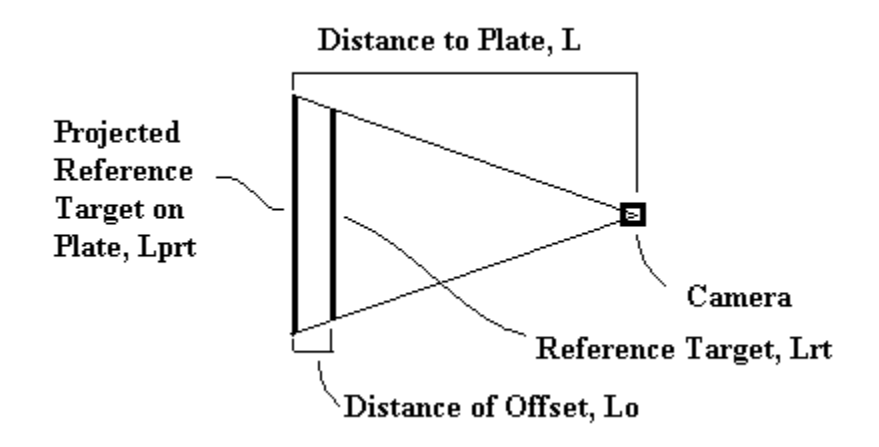

Figure 3.2: Offset correction diagram.

<span id="page-17-0"></span>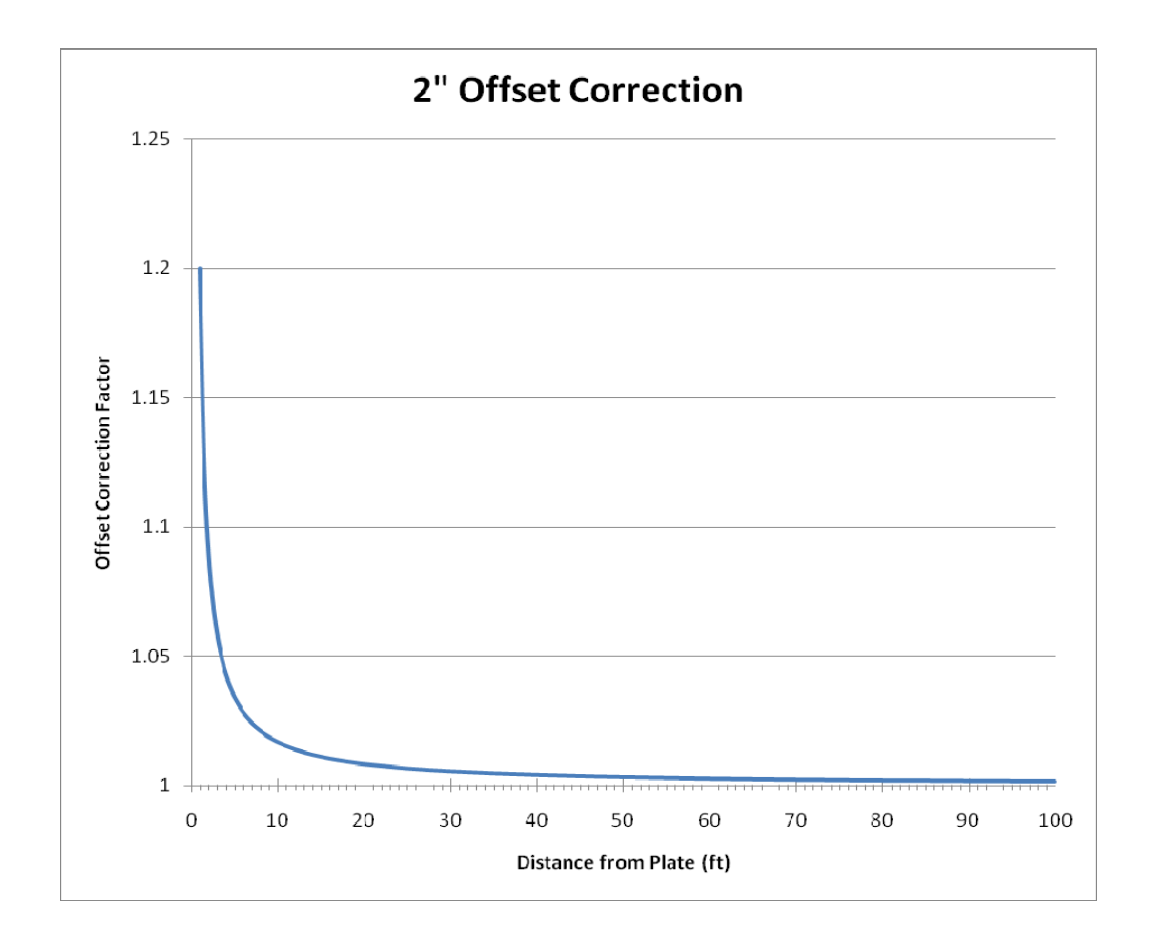

Figure 3.3: Offset correction factor as a function of the camera distance from the gusset plate for a target with 2 in. standoff distance.

To rapidly establish reliable and repeatable control points in the real world image, two reference targets were developed. One is relatively small (8 in. arms) and the other is relatively large (24 in. arms). The small reference target is used for smaller gusset plates or for splice plates between chord members and the large reference target is used for most typical large gusset plate connections. The characteristics of the targets are:

- 8 in. reference target for small gusset plates (Figure 3.4)
- Two  $\frac{1}{2}$  x  $\frac{1}{2}$  x 8 in. Ultra Corrosion-Resistant Pure Titanium (Grade 2) bars
- Nine 1 in. diameter, 0.2 in. thick aluminum discs that serve as the control points
- One 2-1/32 in. diameter, 5/16 in. thick aluminum encased round ceramic magnet
- One 1 in. diameter 1.5 in. thick aluminum cylinder base
- 24 in. reference target for large gusset plates (Figure 3.5)
- Two  $\frac{1}{2}$  x  $\frac{1}{2}$  x 24 in. Ultra Corrosion-Resistant Pure Titanium (Grade 2) bars
- <span id="page-18-0"></span>• Nine  $1-\frac{1}{2}$  in. diameter, 0.2 in. thick aluminum discs that serve as the control points
- One 2-5/8 in. diameter,  $3/8$  in. thick aluminum encased round ceramic magnet
- One  $1-\frac{1}{2}$  in. diameter, 1.5 in. thick aluminum cylinder base

The titanium bars are placed in a "+" shape. The nine aluminum discs are equally spaced along the titanium bars. The aluminum cylinder base is bolted along with the ceramic magnet to the center of the "+". Titanium is used for the arms of the reference target due to the corrosionresistant properties, high strength-to-weight ratio, and low coefficient of thermal expansion for the material. Aluminum was selected for its lightweight and corrosion resistant properties. The magnetic base allows the reference target to be held securely on the gusset plate surface, even with many layers of paint, to be easily reused, and to leave the gusset plate undamaged.

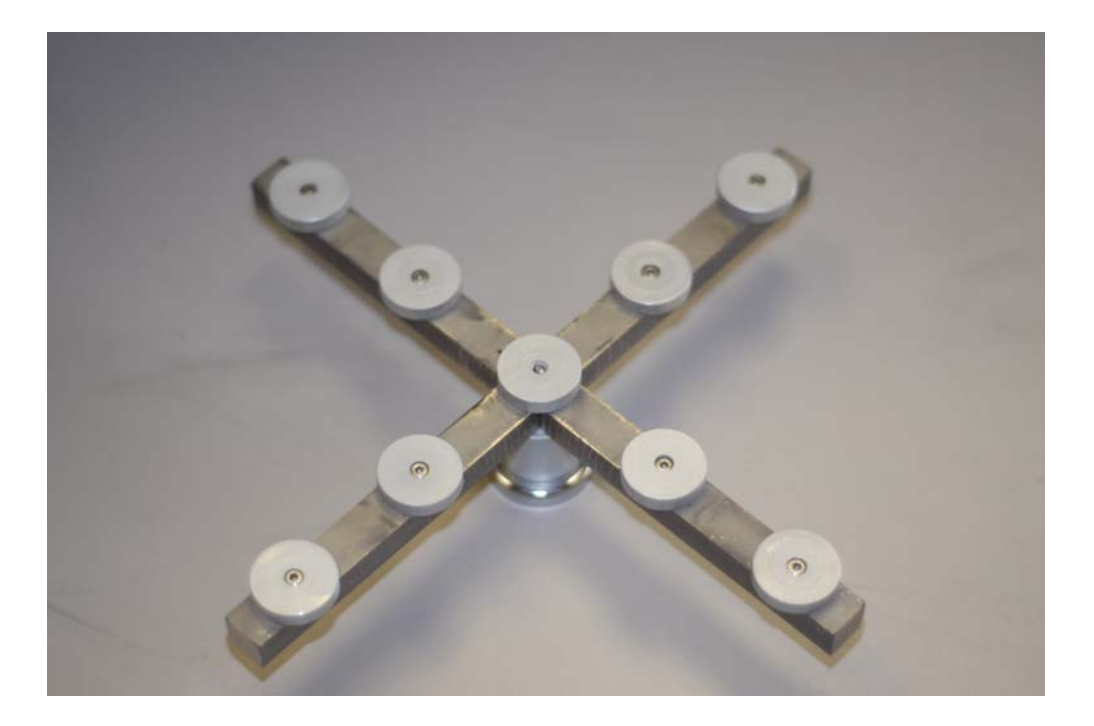

Figure 3.4: 8 in. Reference target

<span id="page-19-0"></span>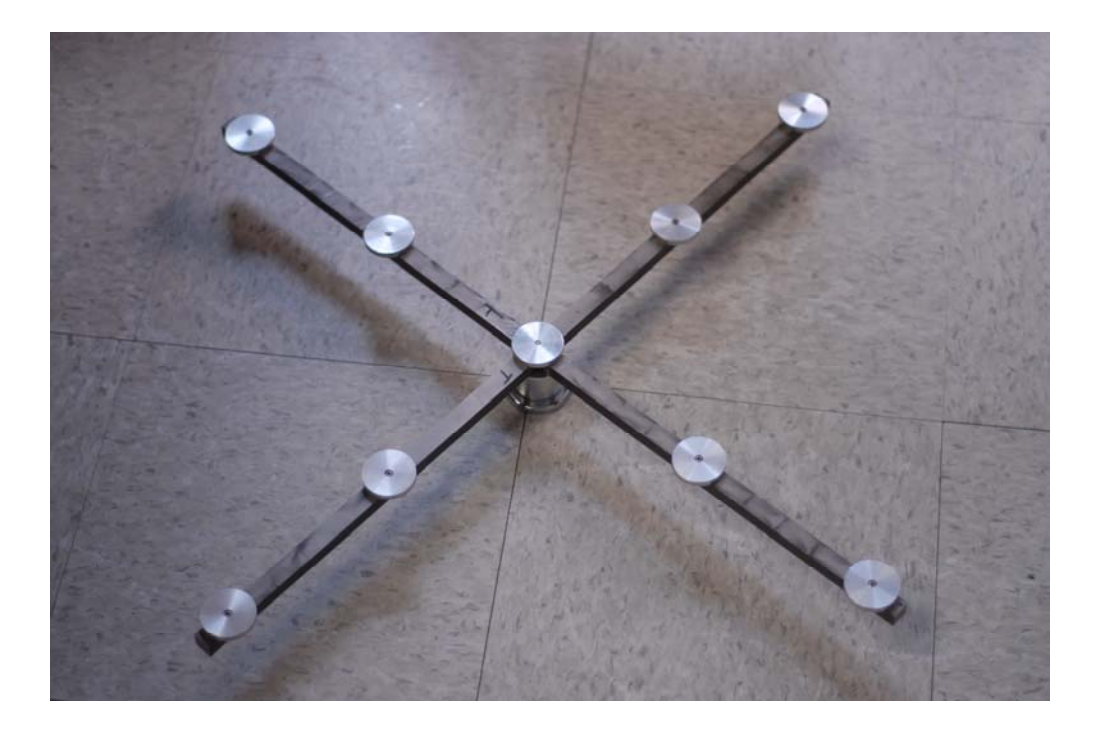

Figure 3.5: 24 in. Reference target

#### **3.2 ERROR ESTIMATION**

Errors are introduced in the rectification process by camera and reference target imperfections, movement as the photograph is taken, and during control point selection. The nine control points on the reference targets are used to determine the measurement error in the rectified image and as the sample size for the error calculations. The root-mean-square error (RMSE) and standard deviation error  $(\sigma)$  are obtained from the differences in the predicted coordinate locations calculated from the H-matrix and their true coordinate locations known from accurate physical measurements of the target points a priori, as shown in Equation 3.4 and Equation 3.5.

$$
RMSE = \sqrt{\frac{1}{n} \sum_{i=1}^{n} (\theta_i - \theta_i)^2}
$$
 (Equation 3.4)

In the Equation 3.4  $\theta_i$ ' is the predicted value and  $\theta_i$  is the true value of the *i*<sup>th</sup> control point, and n is the number of control points.

$$
\sigma = \sqrt{\frac{1}{n} \sum_{i=1}^{n} (e_i - \overline{e})^2}
$$
 (Equation 3.5)

<span id="page-20-0"></span>In Equation 3.5  $e_i$  is the location error of the *i*<sup>th</sup> point,  $\bar{e}$  is the average location error, and *n* is the number of control points. These are determined from the nine known control points established using the reference target in the image.

The errors were assumed to be normally distributed and a 99.7% confidence interval for an acceptable uncertainty threshold was selected, which corresponds to three standard deviations. The pixel scale depends on the number of pixels per inch (real scale) on the original digital photograph and calculated based on the smallest number of pixels across the known length between the outermost points on the two target arms. The predicted location uncertainty with 99.7% confidence for a single point in the rectified orthographic image is estimated to be within the sum of the RMSE, three standard deviations, and one pixel size. For measurement of a line length within the bounds of the reference target, the measurement error would be double that from the point location uncertainty and computed as shown in Equation 3.6.

 $E_{\text{measurement}} = 2 \times (RMSE + 3\sigma + pixel)$  (Equation 3.6)

#### **3.3 IMPLEMENTATION**

The image rectification program is coded in MATLAB and utilizes the Image Processing Toolbox for MATLAB. The gusset plate digital photographs are loaded into the program. The image pixels of the reference targets are manually selected by the user and then automatically correlated to the known real world target coordinates (with the origin being taken as the center of the "+") using the DLT algorithm. As the cross product of two vectors oriented in the same direction is zero, Equation 3.1 can be expressed as shown in Equation 3.7.

$$
\begin{bmatrix} X_i \\ Y_i \\ 1 \end{bmatrix} \times \boldsymbol{H} \begin{bmatrix} X_i \\ Y_i \\ 1 \end{bmatrix} = \begin{bmatrix} 0 \\ 0 \\ 0 \end{bmatrix}
$$
 (Equation 3.7)

After expanding Equation 3.7, collecting all the *H* terms into a nine element column vector, *h*, and gathering the coefficients in a 3x9 matrix,  $\vec{A}$ , the equation is reduced for each i<sup>th</sup> control point and is expressed in Equation 3.8.

$$
Ah = 0
$$
 (Equation 3.8)

Only the first two rows of *A* are linearly independent. The nine control points cause Equation 3.8 to be over-determined. To solve this equation for the least-squares solution of *h* with all nine control points, constrain  $||h|| = 1$  then  $||Ah||$  becomes a minimization problem. Taking the singular value decomposition (SVD) of *A*, three matrices (**U**, **D**, and **V**) are obtained such that  $A = UDV$ <sup>T</sup>. The last row of **V** corresponds to the eigenvector of  $A<sup>T</sup>A$  with the least eigenvalue,

thus it is the solution to *h*. Transformation matrix **H** is obtained by rearranging the first three elements of vector *h* as the first row, the middle three elements as the second row, and the last three elements as the third row of **H**, respectively.

The program then uses the H-matrix to remove the perspective distortion in an image. A rectified image is output as a JPEG file with a pixel scale corresponding to that of the real world image. The program then allows the user to take measurements from the rectified and scaled image. Available measurements in the current implementation include length, perimeter, angle, and bolt locations, which can be manually selected in the program. The data can be output to a Microsoft Excel readable file which can then be used to create a LSP file that can be imported into AutoCAD to create a scaled gusset plate drawing. Scripts have been written to create such LSP files using the selected pixel coordinate data in the rectified and scaled images. The resulting drawings that represent the field dimensions can be compared with existing drawings to verify design drawings. They can further be used to aid subsequent structural calculations.

Software used to perform the rectification, metrification, and drawing processes are:

- MATLAB 7.6.0 (R2008a) with Image Processing Toolbox
- Microsoft Office Excel 2007
- Autodesk AutoCAD 2008

Actual step-by-step implementation of the process is shown in Appendix A.

## **4.0 EXAMPLE IMPLEMENTATION**

<span id="page-22-0"></span>A mock gusset plate was developed to demonstrate the rectification and metrification techniques. The gusset plate was modeled after the U3 connection of the Booth Ranch Bridge at Milepost 113 on southbound I-5 near Myrtle Creek, Oregon. Booth Ranch Bridge is a 275 ft steel deck truss bridge and the drawing set is from March 1967. The truss member connection type is similar to that of the recently collapsed I-35W Bridge in Minnesota. Connection U3 was selected for the present study due to the nonsymmetrical design and is shown in Figure 4.1. The edge dimensions of the gusset plate are shown in Table 4.1. The mock gusset plate was made of  $\frac{3}{4}$  in. thick plywood, 109 1 in. diameter A325 structural hex-head bolts, and two 4x4x0.12 in. steel plates. The steel plates were used to enable attachment of the magnetic reference targets to the mock gusset plate as shown in Figure 4.2. The mock gusset plate was painted grey and the bolts installed as shown in Figure 4.3.

**D B**   $\oplus$  $\oplus$  $\otimes$  $\otimes$  $\otimes$ R R  $\otimes$  $\overline{\alpha}$ Q  $\otimes$ Q  $\oplus$  $\oplus$  $\otimes$ Q  $\otimes$ ⊗ Ø  $\mathcal{Q}$  $\otimes$  $\otimes$  $\alpha$ Q, Ŕ  $\otimes$  $\otimes$ Q)  $\alpha$ Ō.  $^{\circ}$  $\otimes$  $\oplus$  $\oplus$ ഒ Ŕ Ŕ  $\otimes$  $\otimes$ ß.  $\varnothing$  $\hat{\infty}$  $\otimes$  $\alpha$ Ø  $\oplus$  $\oplus$  $^{\circ}$ **A**   $\oplus$  $\oplus$ 

**C**

**F**

Figure 4.1: CAD drawing of mock gusset plate from connection U3 in Booth Ranch Bridge

**E** 

 $\oplus$ 

 $\oplus$ 

 $\oplus$ 

 $\oplus$ 

 $\oplus$ 

 $\otimes$ 

 $\otimes$ 

 $\otimes$ 

Ř

Q,

Q.

 $\oplus$ 

 $\oplus$ 

 $\oplus$ 

Ø,

 $\infty$ 

<span id="page-23-0"></span>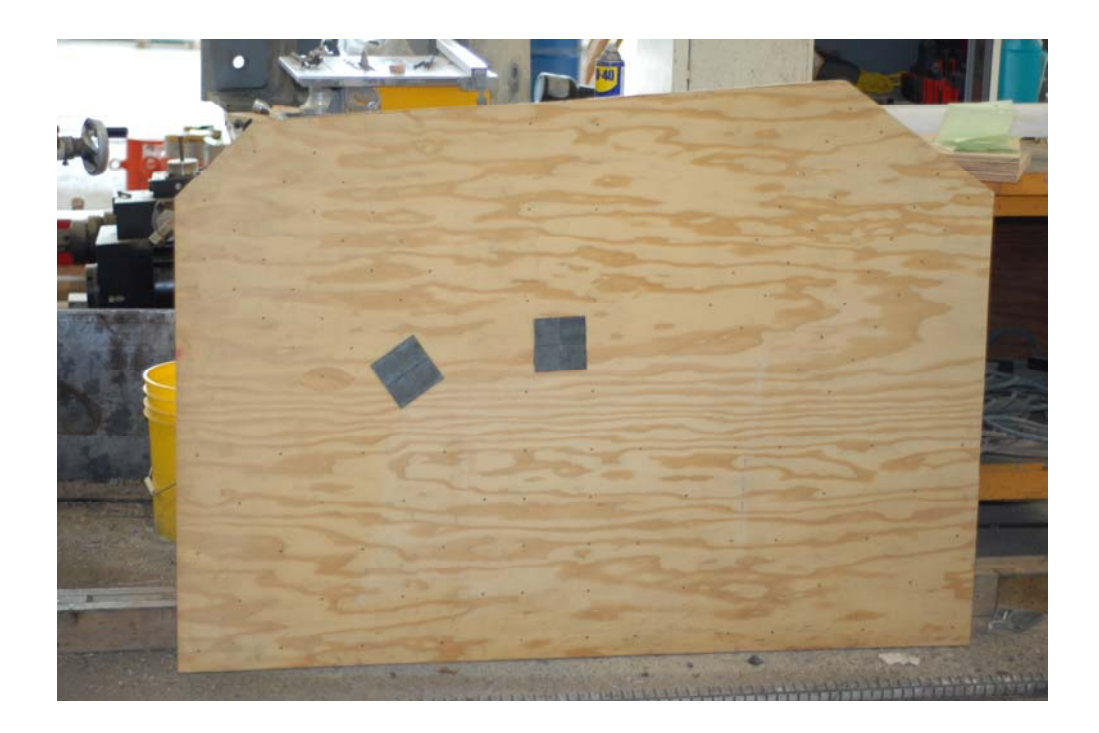

Figure 4.2: Mock gusset plate with steel plates to permit magnetic target attachment.

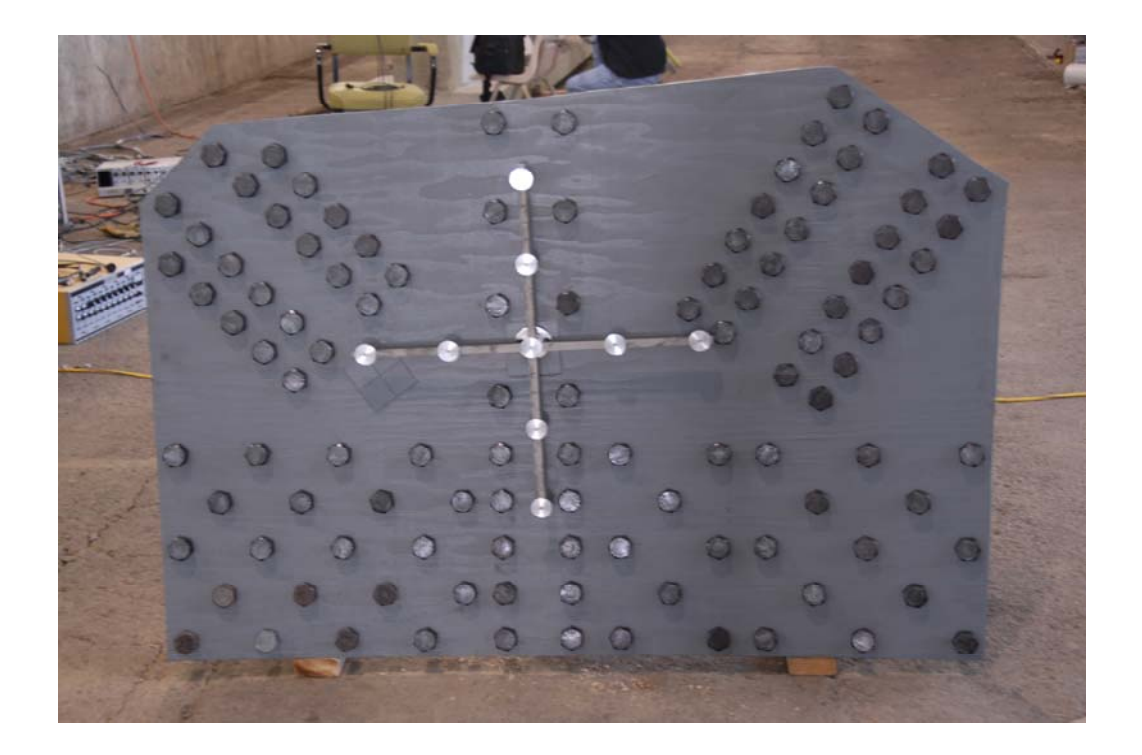

Figure 4.3: Painted pock gusset plate with 24 in. reference target

|        | Actual |
|--------|--------|
|        | Length |
|        | (in)   |
| Side A | 34.50  |
| Side B | 7.90   |
| Side C | 43.75  |
| Side D | 14.33  |
| Side E | 35.50  |
| Side F | 61.00  |

<span id="page-24-0"></span>**Table 4.1: Mock gusset plate dimensions** 

Several digital cameras and lenses were used to capture images of the mock gusset plate. The cameras ranged from professional-grade digital single-lens reflex (SLR) cameras with different lens combinations, to a mid-range consumer-grade digital camera with a built-in zoom lens. The following digital cameras and lens combinations were used:

- Camera 1: Nikon D200 single-lens reflex (SLR) digital camera (Fig. 8)
	- o Resolution: 10.9 Megapixel (3872x2592)
	- o Lens 1: Nikon AF-S DX VR Zoom NIKKOR 18-200mm f/3.5-5.6G IF-ED
	- o Lens 2: Nikon AF NIKKOR 50mm f/1.8D
- Camera 2: Nikon D300 single-lens reflex (SLR) digital camera (Fig. 9)
	- o Resolution: 12.2 Megapixel (4288x2848)
	- o Nikon AF VR Zoom NIKKOR 80-400mm f/4.5-5.6D ED
- Camera 3: Olympus C-3040 Zoom Digital Camera (Fig. 10)
	- o Resolution: 3.3 Megapixel (2048x1536)
	- o Built-in 3x optical zoom lens f/1.8-f/2.6

These non-metric digital cameras were not calibrated. Field inspectors will likely be using a variety of available digital cameras with various lenses and zoom capability and these cameras will likely not be mounted on a tripod or stationary platform while photographs are taken. Controlled calibration may not be feasible or transferable to field applications and thus, cameras and the techniques deployed must be compatible with hand-held operation under realistic field conditions.

To simulate such conditions, several different images of the mock gusset plate were taken with the different cameras and using different settings. Distances from the camera to the gusset plate were measured with a Leica Disto<sup>TM</sup> Pro<sup>4</sup> laser distance meter. The perspective angle of the camera view from the plane of the gusset plate was measured, and the different camera and lens settings were recorded. Results are described in the subsequent section.

<span id="page-25-0"></span>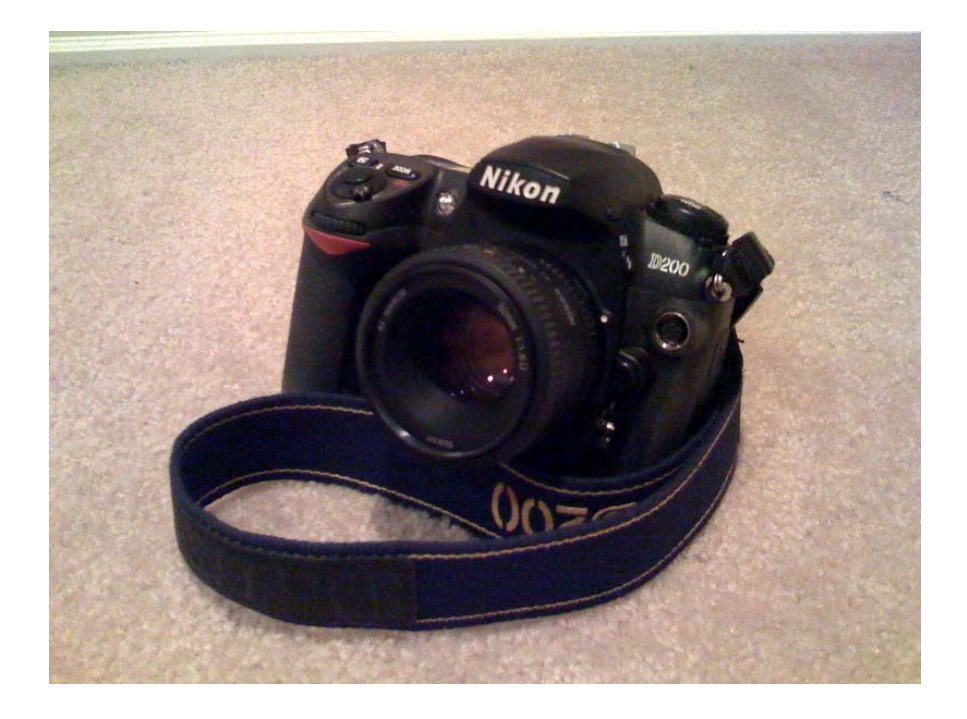

Figure 4.4: Nikon D200 SLR Digital Camera

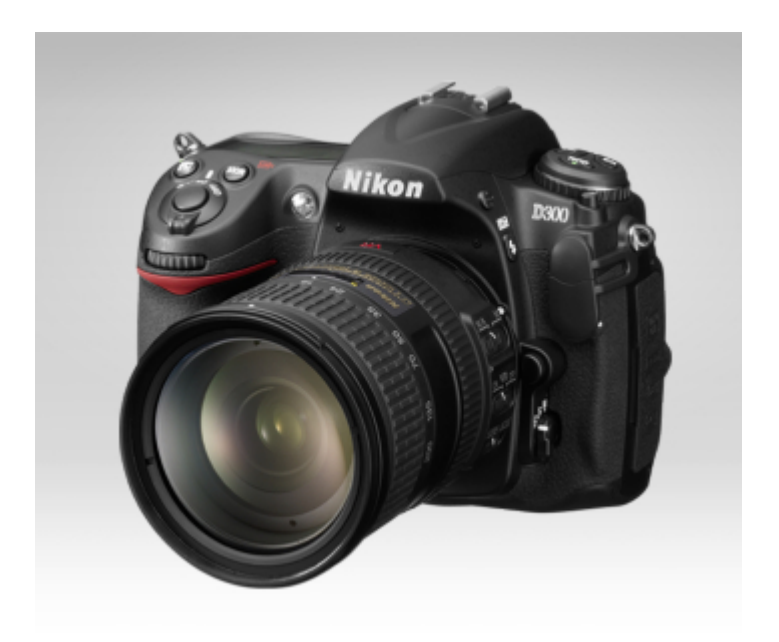

Figure 4.5: Nikon D300 SLR Digital Camera (Nikon USA 2008)

<span id="page-26-0"></span>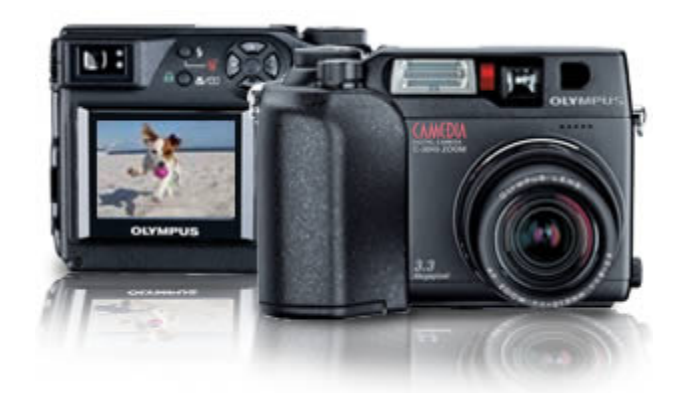

Figure 4.6: Olympus C-3040 Zoom Digital Camera (Olympus Imaging America Inc. 2008)

### **5.0 RESULTS**

<span id="page-28-0"></span>A series of 10 images were used to demonstrate the rectification and metrification methodology developed and to compare resulting measurements of gusset plate geometry from the orthophotos. Figures 5.1a to 5.10a show the original image and Figures 5.1b to 5.10b show the corresponding rectified images using the methodology described in the previous sections. Using the rectified images, the offset corrections (Equation 3.2) were applied based on the camera location relative to the gusset plate and measurements of the outer dimensions on the gusset plate were taken and compared with the known dimensions in Table 5.1. For each of the images, the results are shown in Tables 5.2 to 5.4. Measurement error were determined and the largest percent error were found in sides B and D because they are the smallest measurements and the largest absolute error values were found in side F because it is the largest measurement. The average absolute errors for the plate measurements in each of the 10 cases were below the expected error based on Equation 3.6, except for the cases with significant camera skew relative to the plate plane. The largest percent error measured was -3.35% for the Camera 1 with Lens 1 at 20 ft at 70° off-center, which represents almost a worst case imaging situation. With Camera 1 at 0° off-center, the largest absolute error value was -0.33 in. for side F. Overall, images taken with greater skew angles had larger errors values than those that were closer to orthogonal with the mock gusset plate. The largest percentage errors were found in Camera 3 than for Camera 1 due to Camera 3's built-in lens having more inherent radial distortion. Cases where the gusset plate filled the largest percentage of the image space, the camera had higher resolution, and the image was in good sharp focus, produced better results. Of particular interest are results from Case 7, which is taken hand-held with a long zoom lens from a distance of 250 ft from the mock gusset plate. The resulting measurements were on par with the other images taken at closer range. This indicates that if good quality photographic equipment is used and where a snooper cannot be used to access the bridge to capture images, it may be possible to collect images from a position on the bank or in a boat with another person climbing the structure measuring plate thickness, taking validation length measurements, and placing reference targets. Figure 5.11 shows the \*.lsp file generated CAD drawing and Figure 5.12 compares it to the original CAD drawing.

<span id="page-29-0"></span>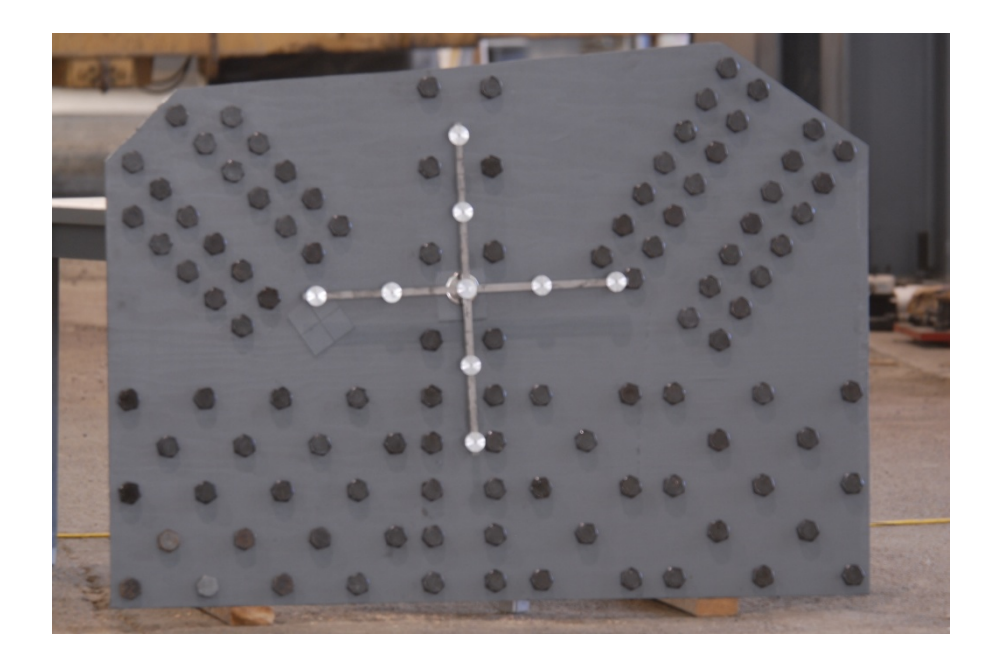

Figure 5.1a: Camera 1 Lens 1 Original – 50ft @ 0° Off-center

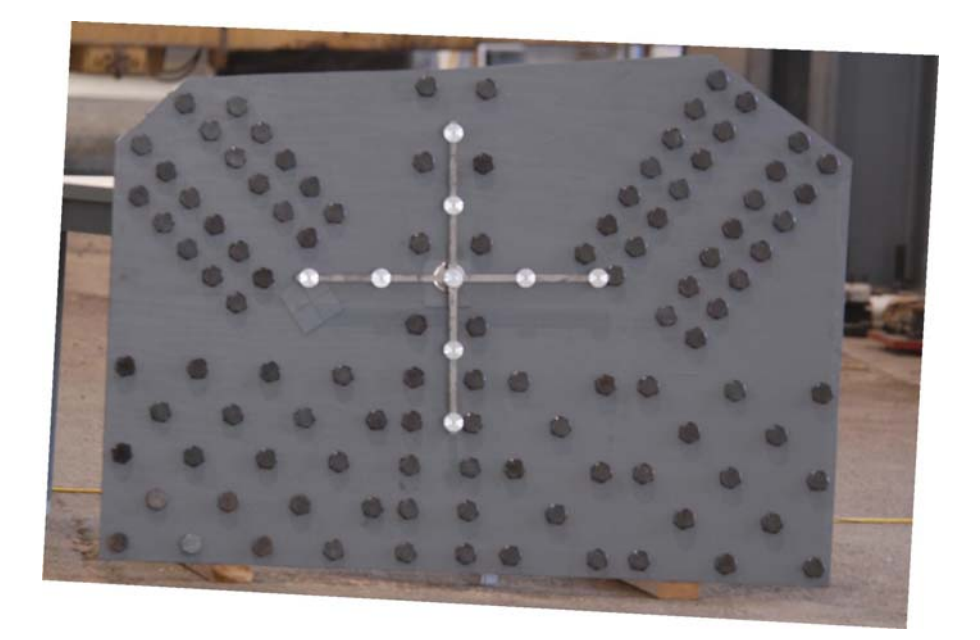

Figure 5.1b: Camera 1 Lens 1 Rectified – 50ft @ 0° Off-center

<span id="page-30-0"></span>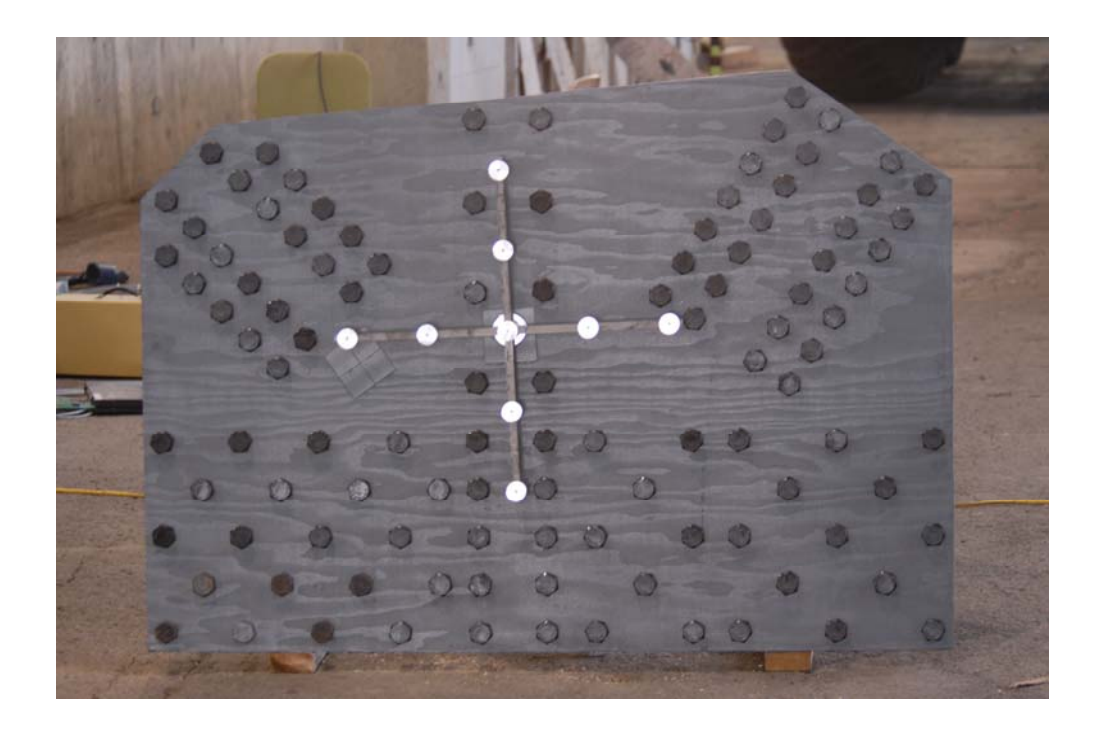

Figure 5.2a: Camera 1 Lens 1 Original – 15ft @ 0° Off-center

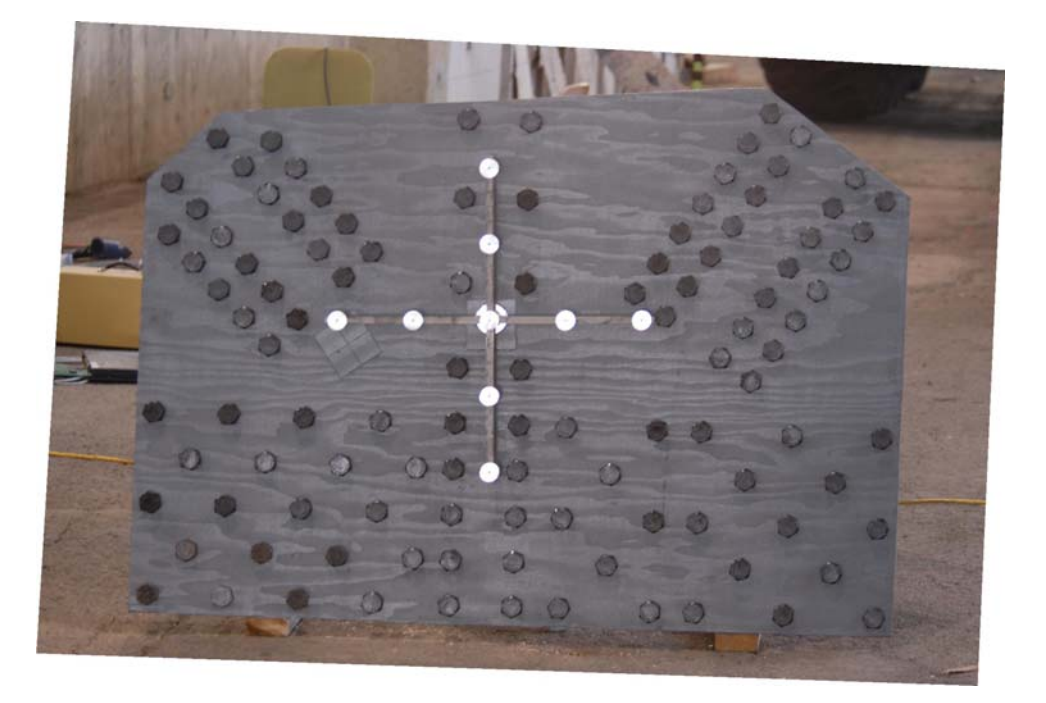

Figure 5.2b: Camera 1 Lens 1 Rectified – 15ft @ 0° Off-center

<span id="page-31-0"></span>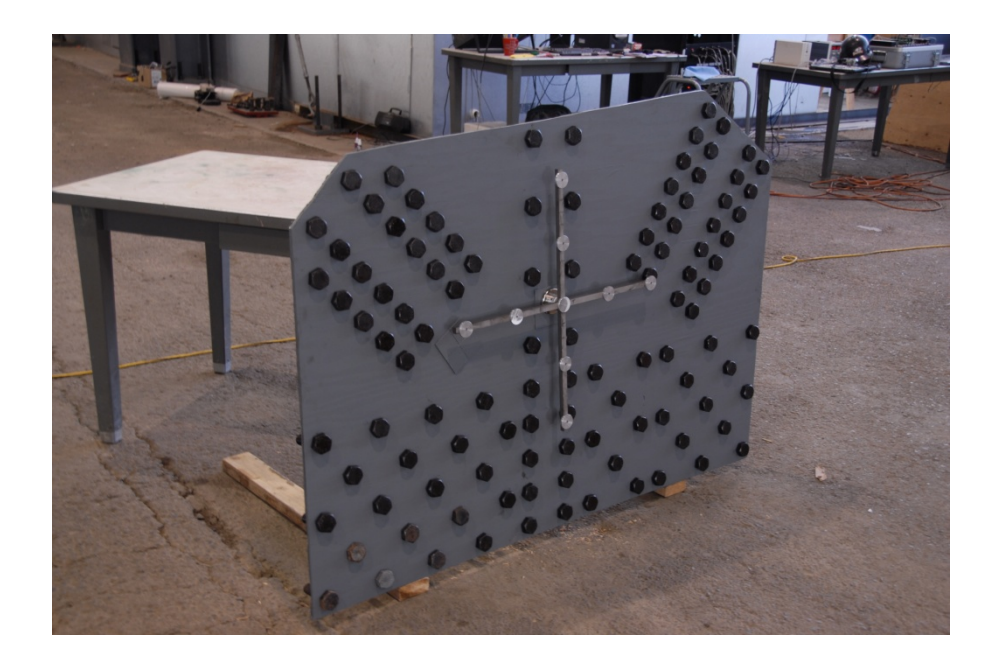

Figure 5.3a: Camera 1 Lens 1 Original – 10ft @ 45° Off-center

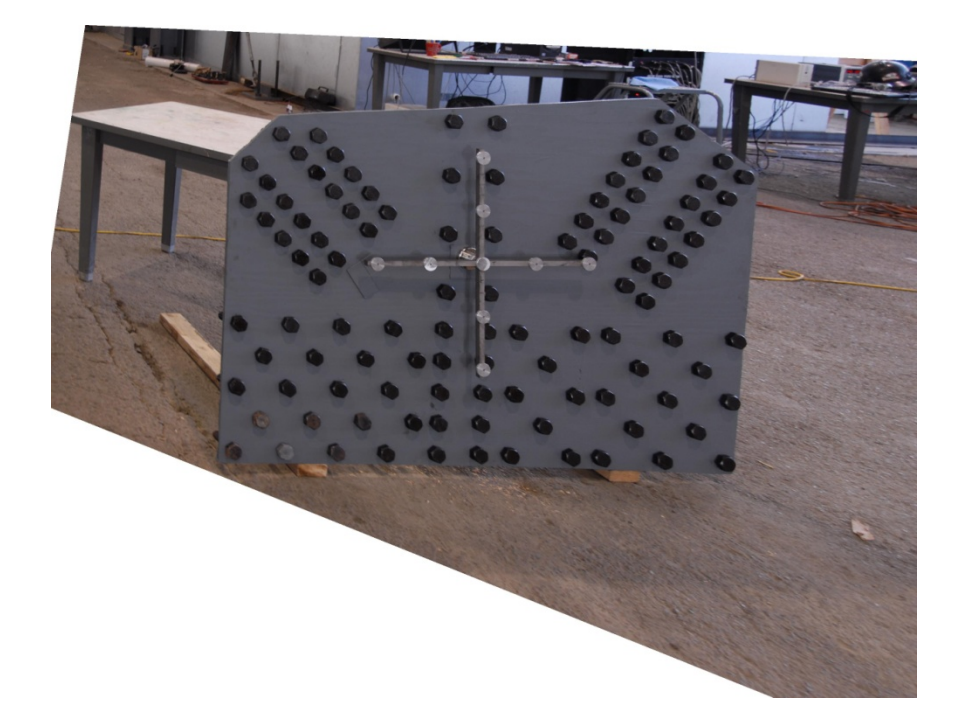

Figure 5.3b: Camera 1 Lens 1 Rectified – 10ft @ 45° Off-center

<span id="page-32-0"></span>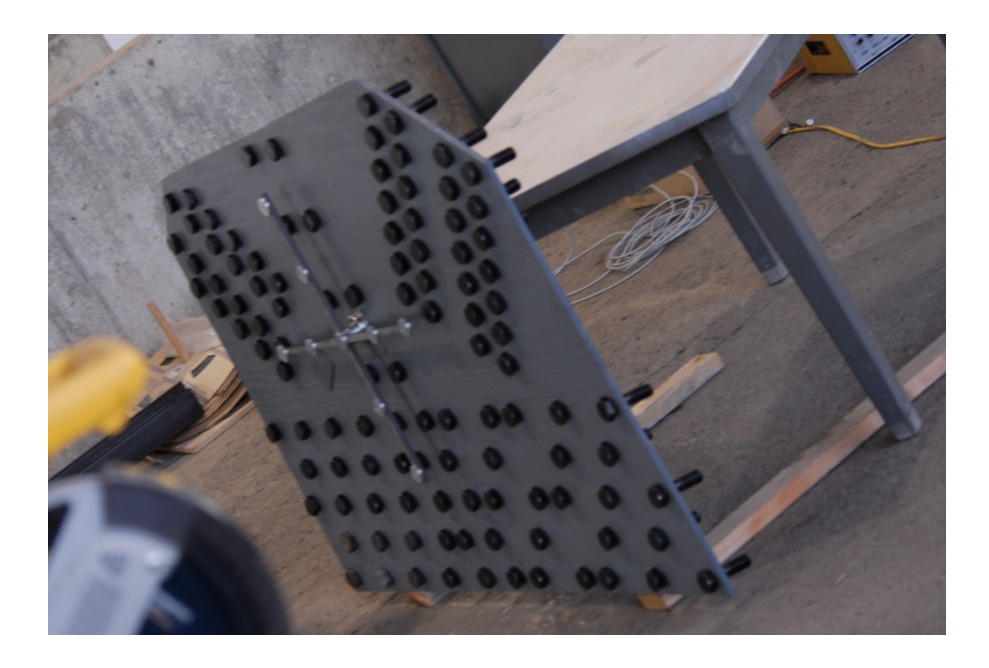

Figure 5.4a: Camera 1 Lens 1 Original – 20ft @ 70° Off-center

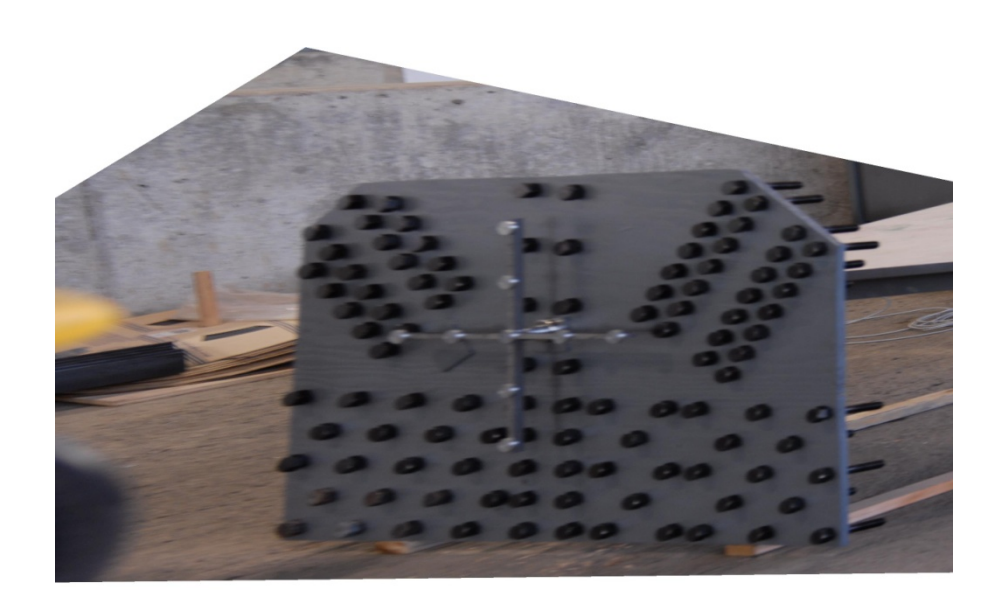

Figure 5.4b: Camera 1 Lens 1 Rectified – 20ft @ 70° Off-center

<span id="page-33-0"></span>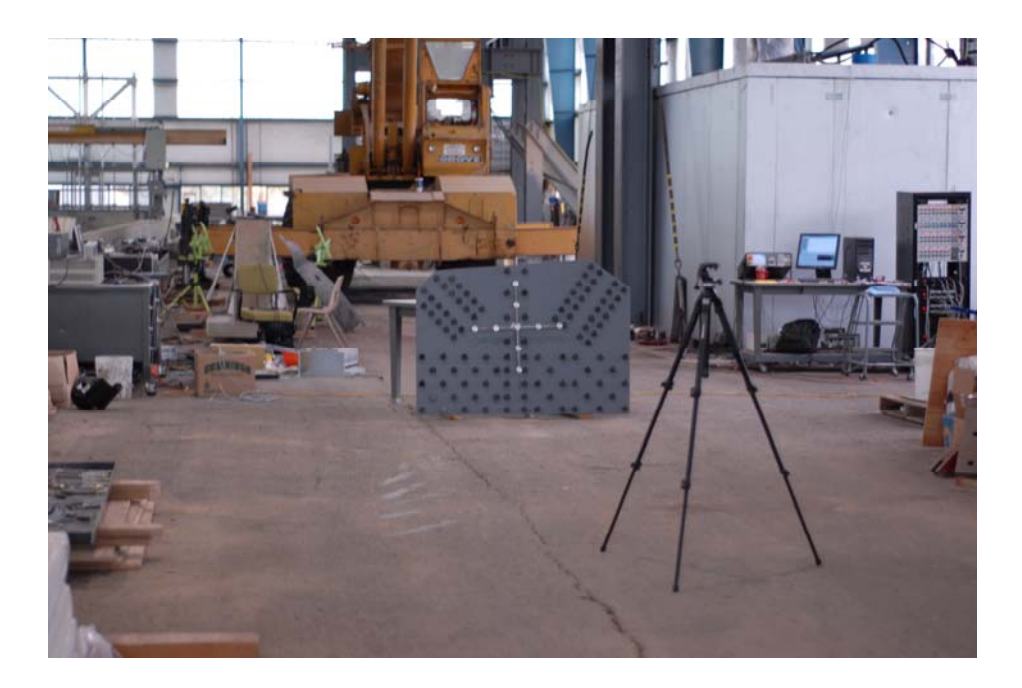

Figure 5.5a: Camera 1 Lens 2 Original – 50ft @ 0° Off-center

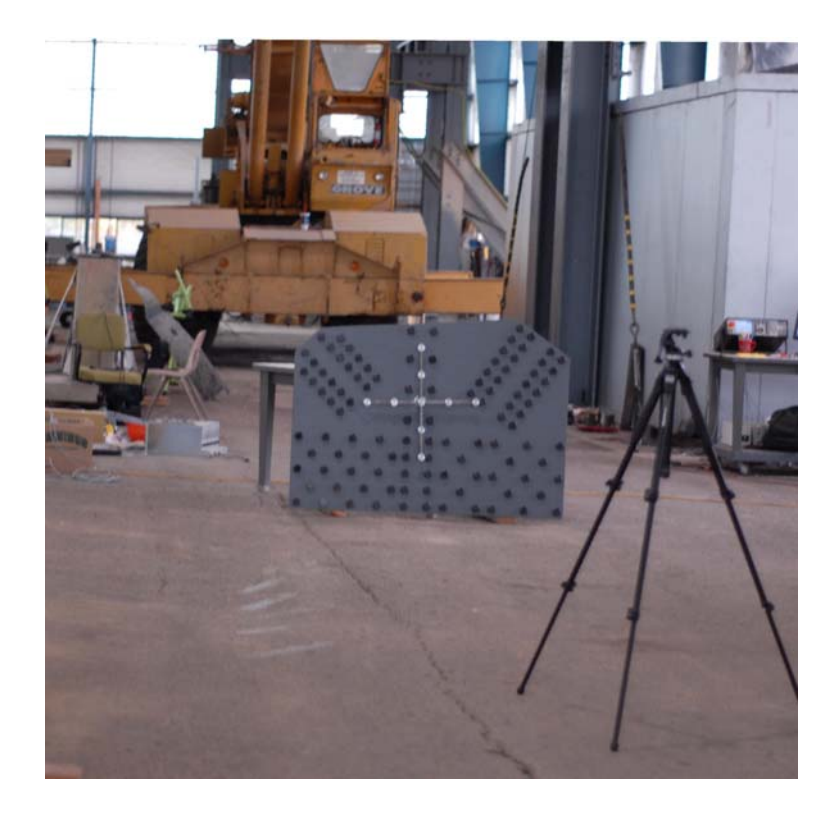

Figure 5.5b: Camera 1 Lens 2 Rectified – 250ft @ 0° Off-center

<span id="page-34-0"></span>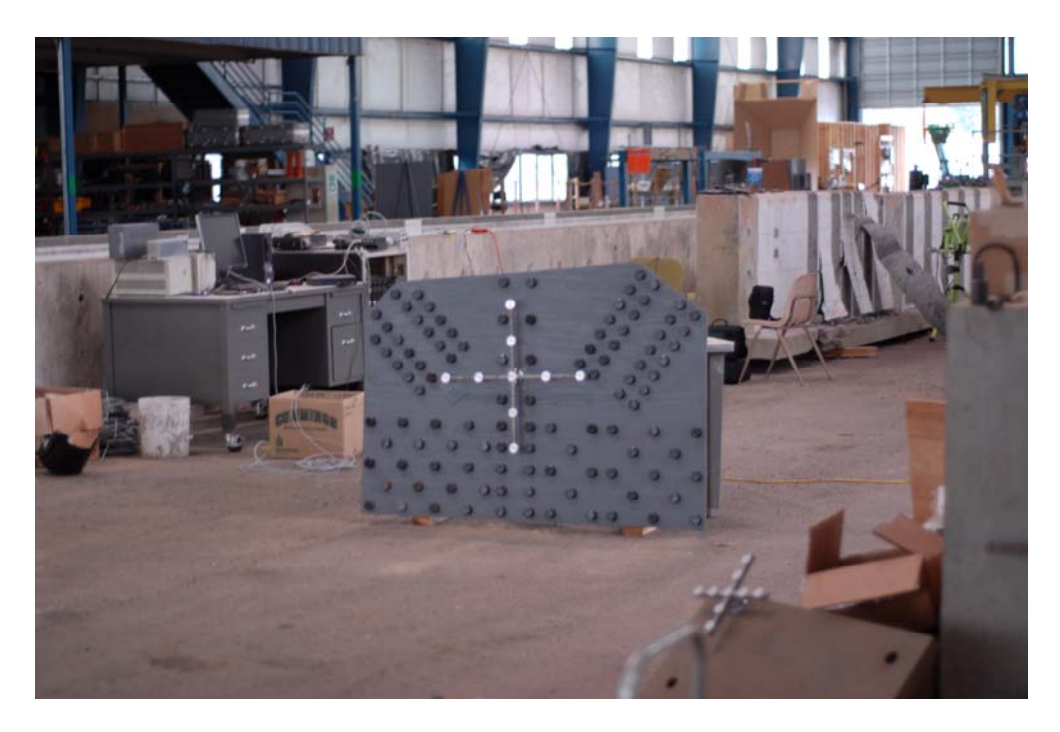

Figure 5.6a: Camera 1 Lens 2 Original – 35ft @ 30° Off-center

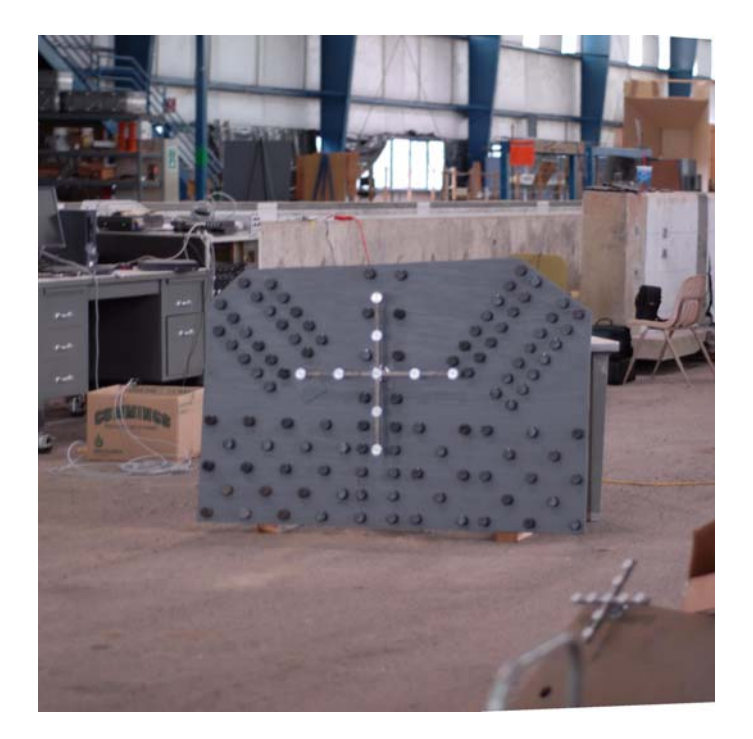

Figure 5.6b: Camera 2 Lens 2 Rectified – 35ft @ 30° Off-center

<span id="page-35-0"></span>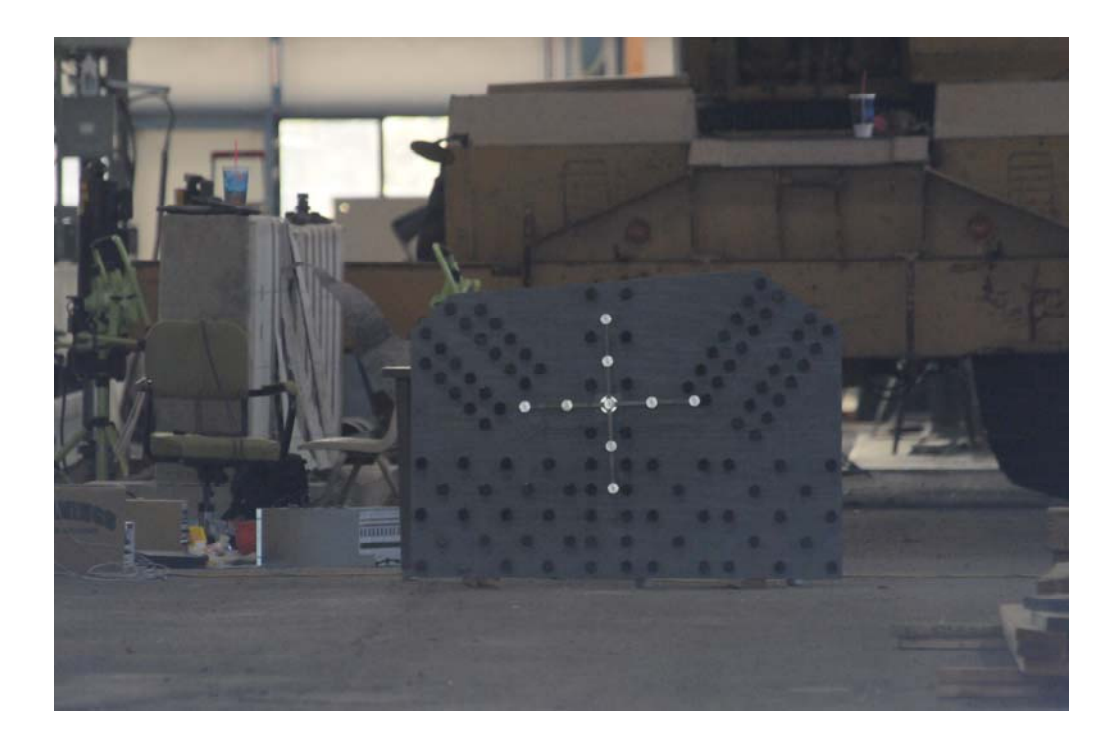

Figure 5.7a: Camera 2 Original – 250ft @ 0° Off-center

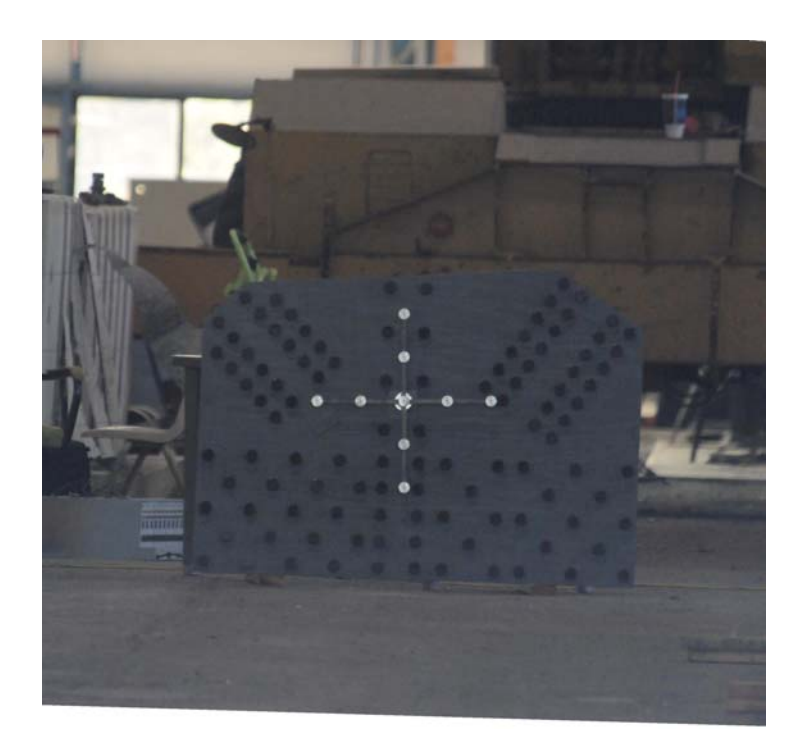

Figure 5.7b: Camera 2 Rectified – 250ft @ 0° Off-center
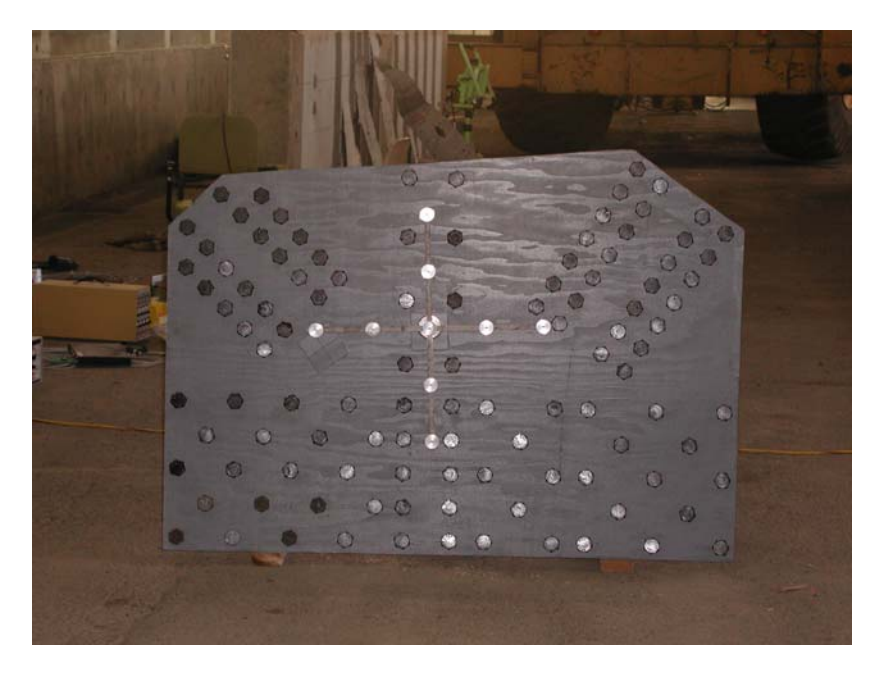

Figure 5.8a: Camera 3 Original – 15ft @ 0° Off-center

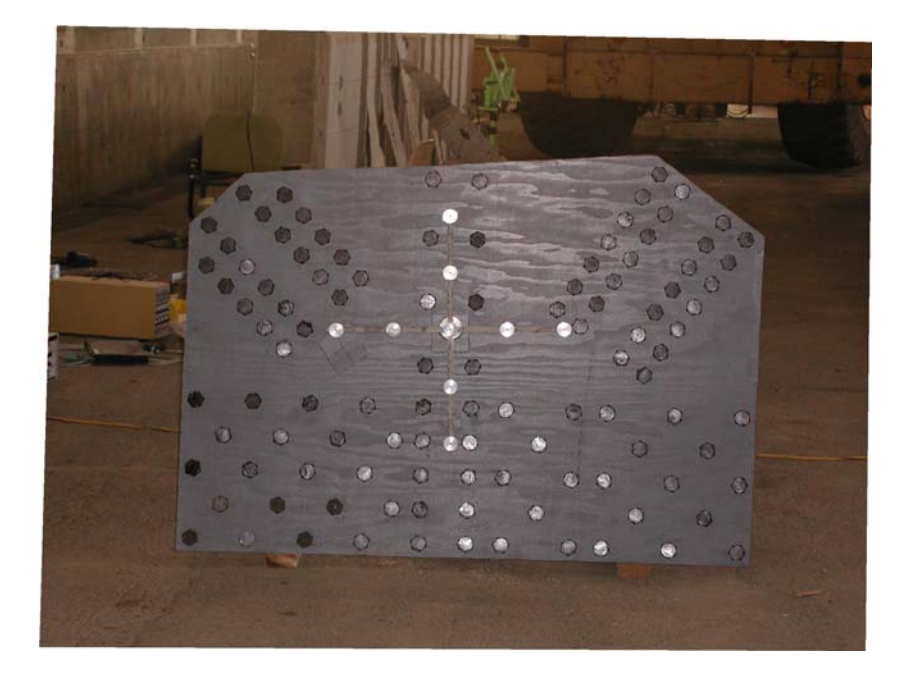

Figure 5.8b: Camera 3 Rectified – 15ft @ 0° Off-center

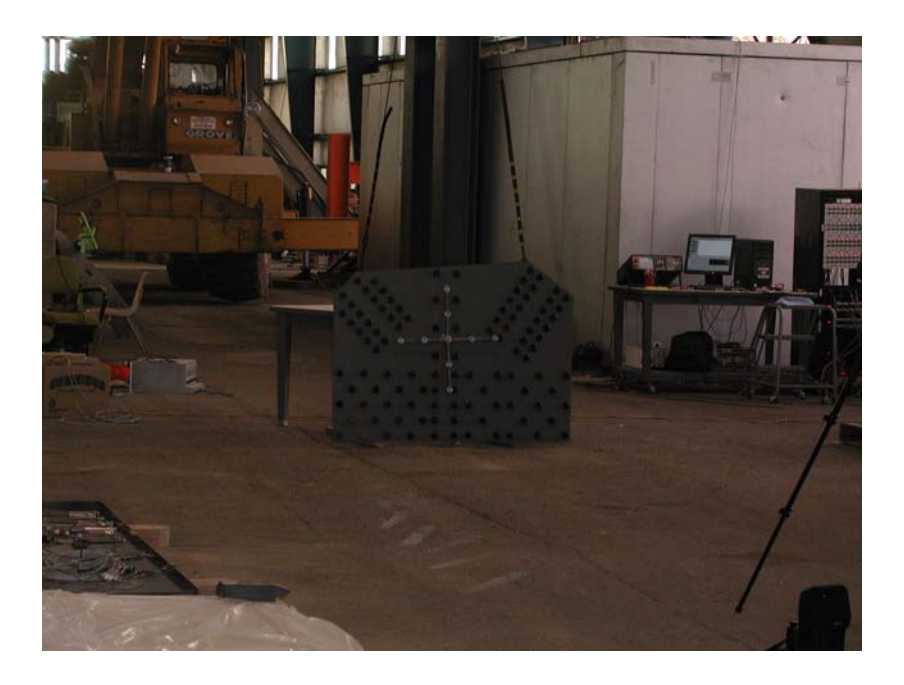

Figure 5.9a: Camera 3 Original – 50ft @ 0° Off-center

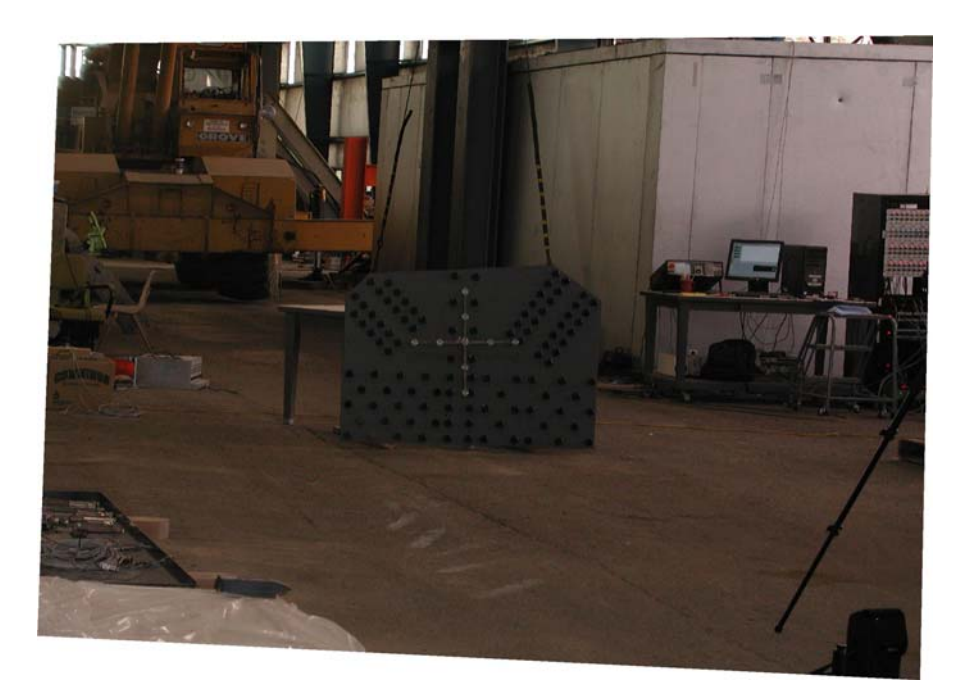

Figure 5.9b : Camera 3 Rectified – 50ft @ 0° Off-center

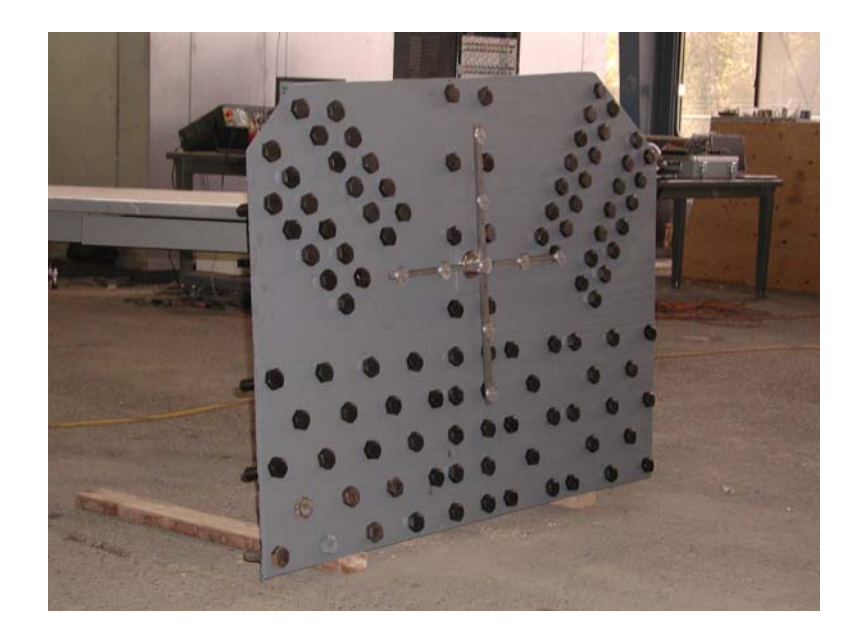

Figure 5.10a: Camera 3 Original – 15ft @ 45° Off-center

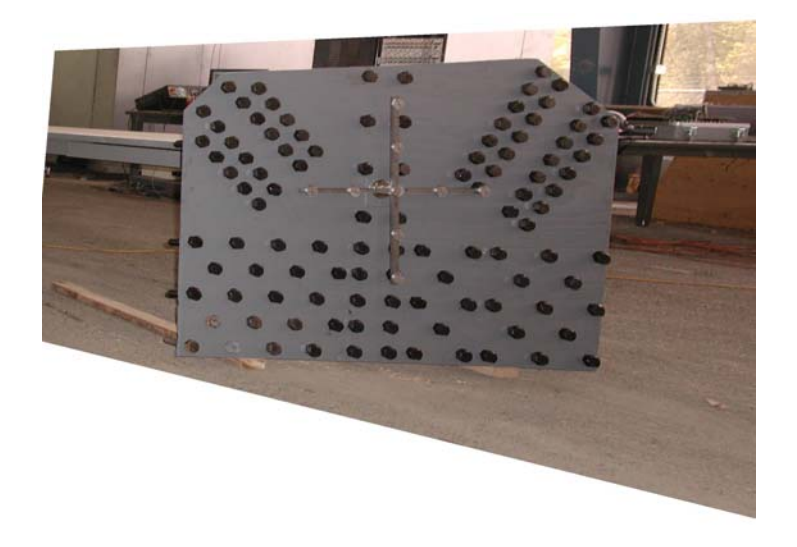

Figure 5.10b: Camera 3 Rectified – 15ft @ 45° Off-center

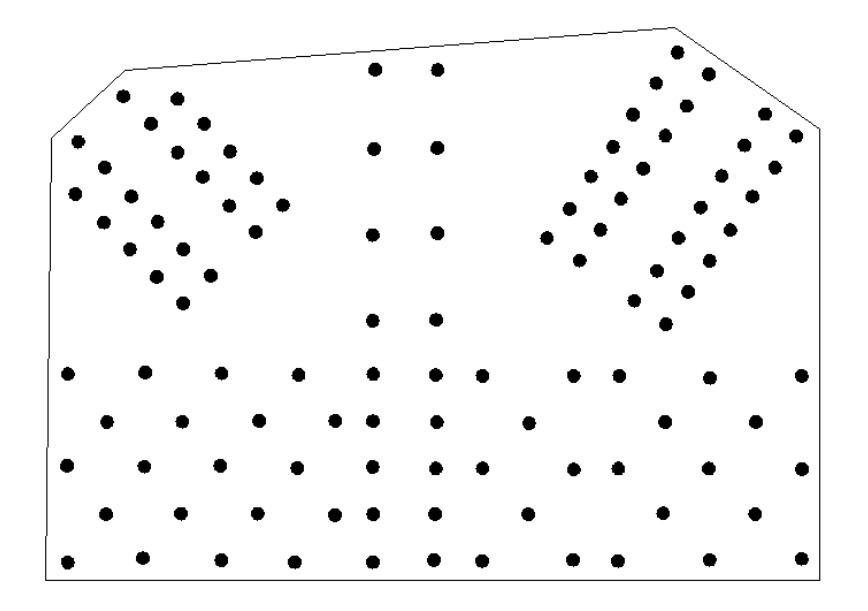

Figure 5.11: AutoCAD line drawing of the mock gusset plate generated from LSP file created in Excel for Camera 2  $-250$ ft @ 0° off-center

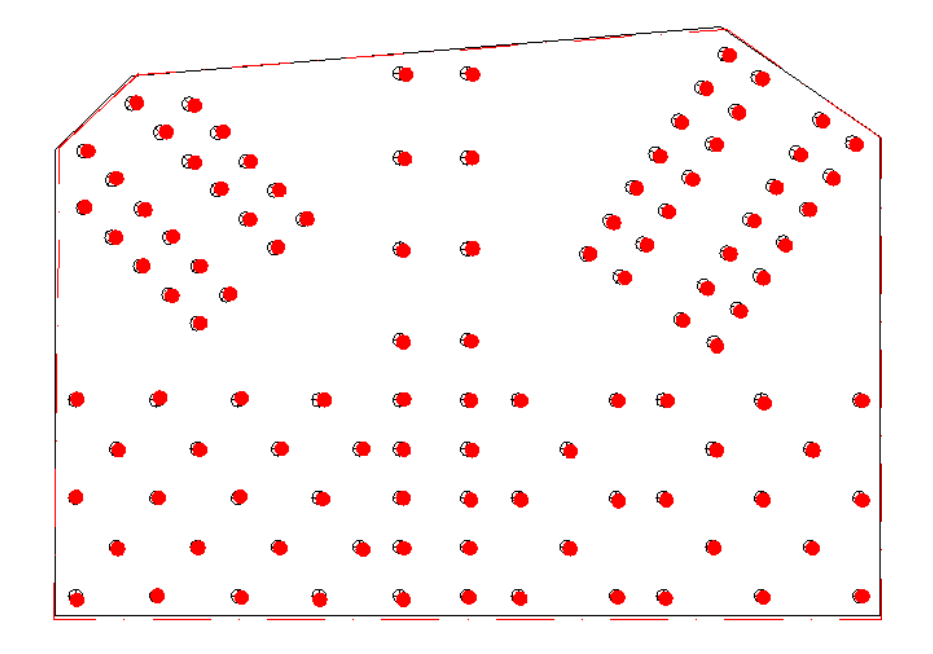

Figure 5.12: AutoCAD line drawing of the mock gusset plate generated from LSP file shown in red compared to the original AutoCAD drawing shown in black

| Case 1  | Camera 1 Lens $1 - 50$ ft @ 0° Off-center  |
|---------|--------------------------------------------|
| Case 2  | Camera 1 Lens $1 - 15$ ft @ 0° Off-center  |
| Case 3  | Camera 1 Lens 1-10ft @ 45° Off-center      |
| Case 4  | Camera 1 Lens $1 - 20$ ft @ 70° Off-center |
| Case 5  | Camera 1 Lens $2 - 50$ ft @ 0° Off-center  |
| Case 6  | Camera 1 Lens $2 - 35$ ft @ 30° Off-center |
| Case 7  | Camera $2 - 250$ ft @ 0° Off-center        |
| Case 8  | Camera $3 - 15$ ft @ 0° Off-center         |
| Case 9  | Camera $3 - 50$ ft @ 0° Off-center         |
| Case 10 | Camera $3 - 15$ ft @ 45° Off-center        |

**Table 5.1: Example demonstration cases: Camera type, lens, distance from mock gusset plate, and skew angle to plane of mock gusset plate.** 

**Table 5.2: Measured length values** 

| Table 3.2. Measured length values | Side A | Side B | Side C | Side D | $\overline{3}$ de E | Side F |
|-----------------------------------|--------|--------|--------|--------|---------------------|--------|
|                                   | (in)   | (in)   | (in)   | (in)   | (in)                | (in)   |
| Actual                            | 34.50  | 7.90   | 43.75  | 14.33  | 35.50               | 61.00  |
| Case 1                            | 34.61  | 8.04   |        | 14.44  | 35.49               | 60.92  |
|                                   |        |        | 43.84  |        |                     |        |
| Case 2                            | 34.58  | 8.00   | 43.71  | 14.34  | 35.27               | 60.84  |
| Case 3                            | 34.72  | 7.81   | 43.88  | 14.22  | 34.96               | 59.75  |
| Case 4                            | 34.47  | 8.15   | 42.67  | 13.99  | 34.31               | 61.92  |
| Case 5                            | 34.41  | 8.05   | 43.93  | 14.19  | 35.44               | 60.67  |
| Case 6                            | 34.48  | 7.97   | 43.77  | 14.17  | 35.23               | 61.35  |
| Case 7                            | 34.56  | 7.89   | 43.72  | 14.19  | 35.51               | 61.34  |
| Case 8                            | 34.94  | 8.07   | 43.93  | 14.39  | 35.18               | 61.35  |
| Case 9                            | 34.53  | 8.01   | 43.70  | 14.08  | 35.17               | 60.64  |
| Case 10                           | 34.31  | 7.55   | 43.97  | 14.22  | 35.32               | 58.37  |

**Table 5.3: Absolute error in length measurements** 

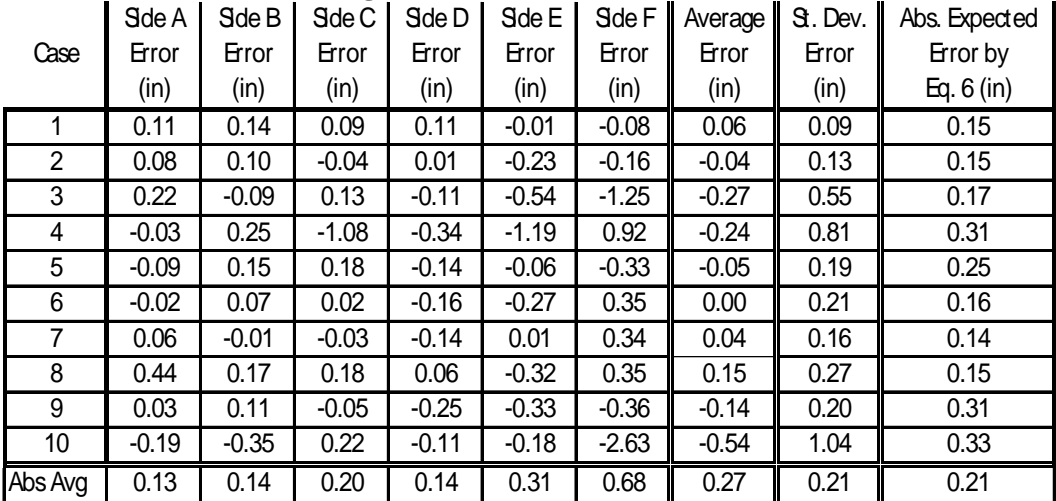

| Case           | Sde A     | Sde B     | Sde C    | Side D    | Side E   | Sde F    | Average  |
|----------------|-----------|-----------|----------|-----------|----------|----------|----------|
|                | $%$ Error | $%$ Error | %Error   | $%$ Error | %Error   | %Error   | %Error   |
| 1              | 0.32%     | 1.77%     | 0.21%    | 0.77%     | $-0.03%$ | $-0.13%$ | 0.48%    |
| $\overline{2}$ | 0.23%     | 1.27%     | $-0.09%$ | 0.07%     | $-0.65%$ | $-0.26%$ | 0.09%    |
| 3              | 0.64%     | $-1.14%$  | 0.30%    | $-0.77%$  | $-1.52%$ | $-2.05%$ | $-0.76%$ |
| 4              | $-0.09%$  | 3.16%     | $-2.47%$ | $-2.37%$  | $-3.35%$ | 1.51%    | $-0.60%$ |
| 5              | $-0.26%$  | 1.90%     | 0.41%    | $-0.98%$  | $-0.17%$ | $-0.54%$ | 0.06%    |
| 6              | $-0.06%$  | 0.89%     | 0.05%    | $-1.12%$  | $-0.76%$ | 0.57%    | $-0.07%$ |
| $\overline{7}$ | 0.17%     | $-0.13%$  | $-0.07%$ | $-0.98%$  | 0.03%    | 0.56%    | $-0.07%$ |
| 8              | 1.28%     | 2.15%     | 0.41%    | 0.42%     | $-0.90%$ | 0.57%    | 0.65%    |
| 9              | 0.09%     | 1.39%     | $-0.11%$ | $-1.74%$  | $-0.93%$ | $-0.59%$ | $-0.32%$ |
| 10             | $-0.55%$  | $-4.43%$  | 0.50%    | $-0.77%$  | $-0.51%$ | $-4.31%$ | $-1.68%$ |
| %Avg           | 0.18%     | 0.68%     | $-0.09%$ | $-0.75%$  | $-0.88%$ | $-0.47%$ | $-0.22%$ |

**Table 5.4: Percentage error in length measurements** 

## **6.0 CONCLUSIONS**

A methodology was developed to permit rectification and metrification of digital images of steel truss gusset plate connections. The approach will enable rapid and accurate collection of field measurements, as compared to traditional methods to enable structural evaluations of gusset plate connections. The program enables the operator to quickly create AutoCAD drawings by collecting dimensional information about the gusset plate and connectors from the scaled orthographic photograph (orthophoto), thereby limiting data entry errors and redundant efforts. The availability of scaled orthophotos provides a useful record of field conditions and can be compared with subsequent field inspection results to help identify and quantify long term changes in visual characteristics. Further, the availability of scaled orthophotos enables comparison between available drawing sets and as-built details for gusset plates. The implementation procedure is straightforward and does not require specialized knowledge of photogrammetry. It can be practicably employed under field conditions using current technology and personnel. Dimensional measurements from the scaled orthophotos provide results that are as good conventional field measurements and are within tolerances that most engineers would find reasonable for gusset plate connection capacity evaluations.

To effectively implement the technique for metrification of steel truss bridge gusset plate connections the following recommendations are made:

- Deploy a high resolution SLR camera with high-quality lens if possible. The available metadata recorded with these cameras can also be helpful in documenting the data collection effort.
- Fill the image frame with the gusset plate as much as possible.
- Take a sharp well focused image. This may require good available light, higher ISO settings, smaller apertures, or combinations of these settings.
- Take the best available image with the camera as orthogonal to the gusset plate surface as possible (to minimize inherent perspective).
- Deploy flat-field lenses that have reduced radial distortion or use lenses with well defined optical properties that can be corrected a posteriori.
- Take at least one physical length measurement on the gusset plate (and mark on the plate so it is visible in the image) to enable validation of the dimensions collected from the orthophotos produced.
- Take a measurement of the plate thickness, as this cannot be determined directly by the present method

## **7.0 FUTURE WORK**

Future research that can build upon this study include:

- Incorporate automated control point selection and edge detection into the program.
- Automate image comparison between existing drawings and the dimensions and properties obtained from the present software.
- Automate finite element model generation and analysis from the image data.
- Additional program customization and optimization.
- Use lens manufacturer software to correct inherent distortions from fisheye and other types of lenses and test the accuracy of the corrected images

### **8.0 REFERENCES**

Arias, P., C. Ordóñez, H. Lorenzo, J. Herraez, and J. Armesto. Low-cost documentation of traditional agro-industrial buildings by close-range photogrammetry. *Building and Environment*, Vol. 42, 2007, pp. 1817-1827.

Criminisi, A., I. Reid, and A. Zisserman. Single View Metrology. *International Journal of Computer Vision*, No. 40, pp. 123-148.

Hartley, R. I. and A. Zisserman. *Multiple View Geometry in Computer Vision*, Second Edition, Cambridge University Press, 2004.

Heuvel, F. 3D reconstruction from a single image using geometric constraints. *ISPRS Journal of Photogrammetry and Remote Sensing*, No. 53, 1998, pp. 354-368.

Jauregui, D, Y. Tian, and R. Jiang. Photogrammetry Applications in Routine Bridge Inspection and Historic Bridge Documentation. In *Transportation Research Record*: *Journal of the Transportation Research Board, No. 1958*, TRB, National Research Council, Washington D.C., 2006, pp. 24-32

Mills, J. and D. Barber. Geomatics Techniques for Structural Surveying. *Journal of Surveying Engineering*. 2004, Vol. 130, No.2, pp. 56-64.

National Transportation Safety Board (NTSB), "Data Report State-by-State Bridge Counts", March 12, 2008

Nikon USA. D300 from Nikon, Nikon Cameras, 2008, www.nikonusa.com/Find-Your-Nikon/ProductDetail.page?pid=25432

Olympus Imaging America Inc., "C-3040 Zoom", Olympus Imaging America Inc., 2008, www.olympusamerica.com/cpg\_section/cpg\_product.asp?huge\_picture\_lobby=1&p=&bc=&pro  $duct=661$ 

Rodríguez, J., M.T. Martín, P. Arias, C. Ordóñez, and J. Herráez. Flat elements on buildings using close-range photogrammetry and laser distance measurement. *Optics and Lasers in Engineering*, No. 46, 2008, pp. 541-545.

Tommaselli, A. and M. Reiss. A Photogrammetric Method for Single Image Orientation and Measurement. *Photogrammetric Engineering and Remote Sensing*, Vol. 71, No. 6, 2005, pp. 727-732.

**APPENDIX A: USER'S MANUAL** 

# **OUT IN THE FIELD**

- 1. Record general information
	- a. Bridge Name
	- b. Location
	- c. Date & Time
	- d. Gusset Plate name/identifier
	- e. Plate thickness
	- f. Any distortion, sway, or buckling
- 2. Record reference target information
	- a. Size
	- b. Approximate distance from reference target with laser distance measurer
- 3. Place reference target near the center of the plate. The plate needs to be within approximately 50 inches of the center of the reference target (\*\*see Special Notes).
- 4. Take a digital photograph of the gusset plate using the maximum resolution available will the gusset plate filling the image as much as possible.
- 5. Record digital photograph information
	- a. Camera used
	- b. Camera settings
	- c. File name
- 6. Repeat steps  $1 5$  for additional gusset plates

## **IN THE OFFICE**

- 1. Download digital photographs from the camera into folder with the PlateRect.m and rectify.m files
- 2. Open MATLAB Program.

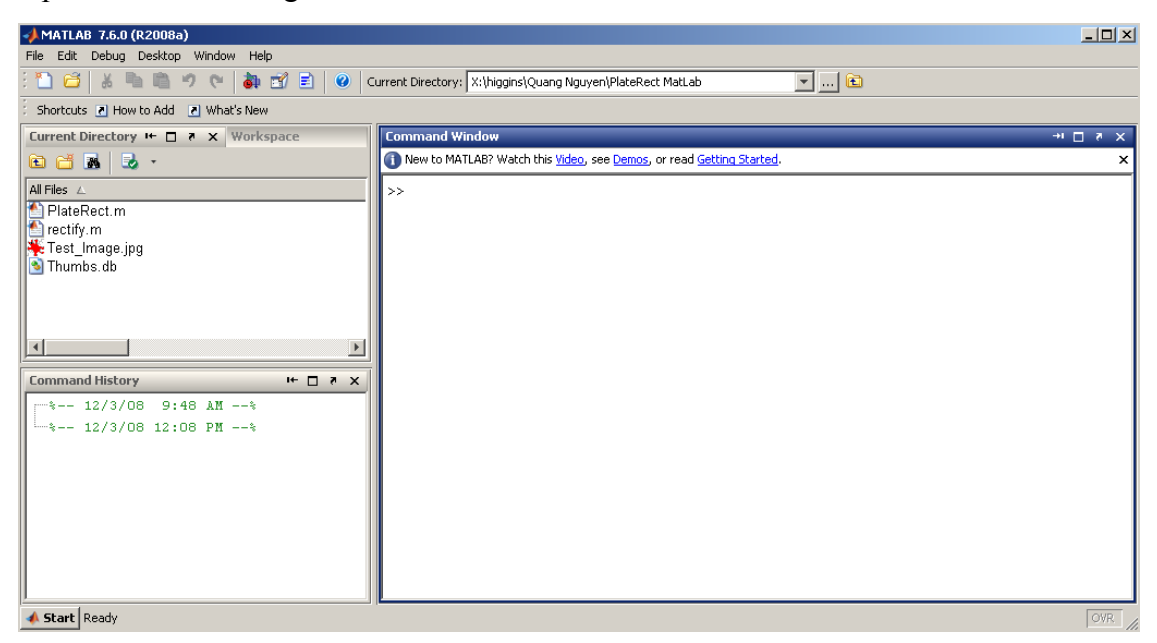

3. Open the directory with PlateRect.m, rectify.m and digital photographs in MATLAB.

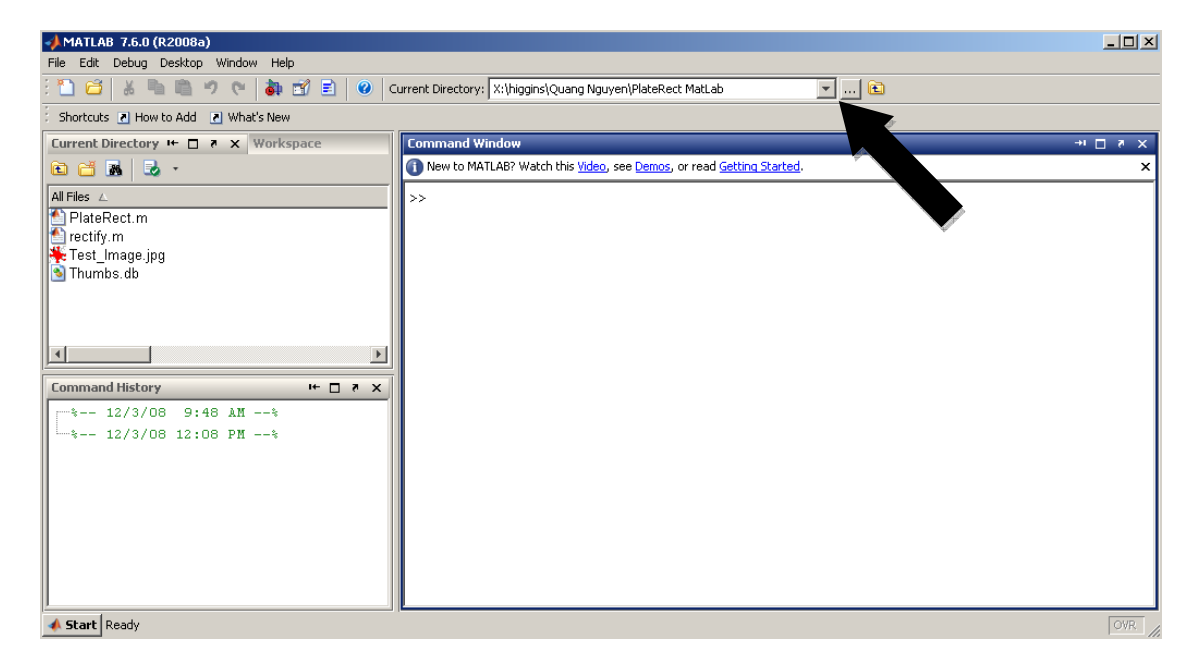

4. Type "PlateRect" in the Command Window to start the Plate Rectification Program or drag the PlateRect.m file from the Current Directory window into the Command Window.

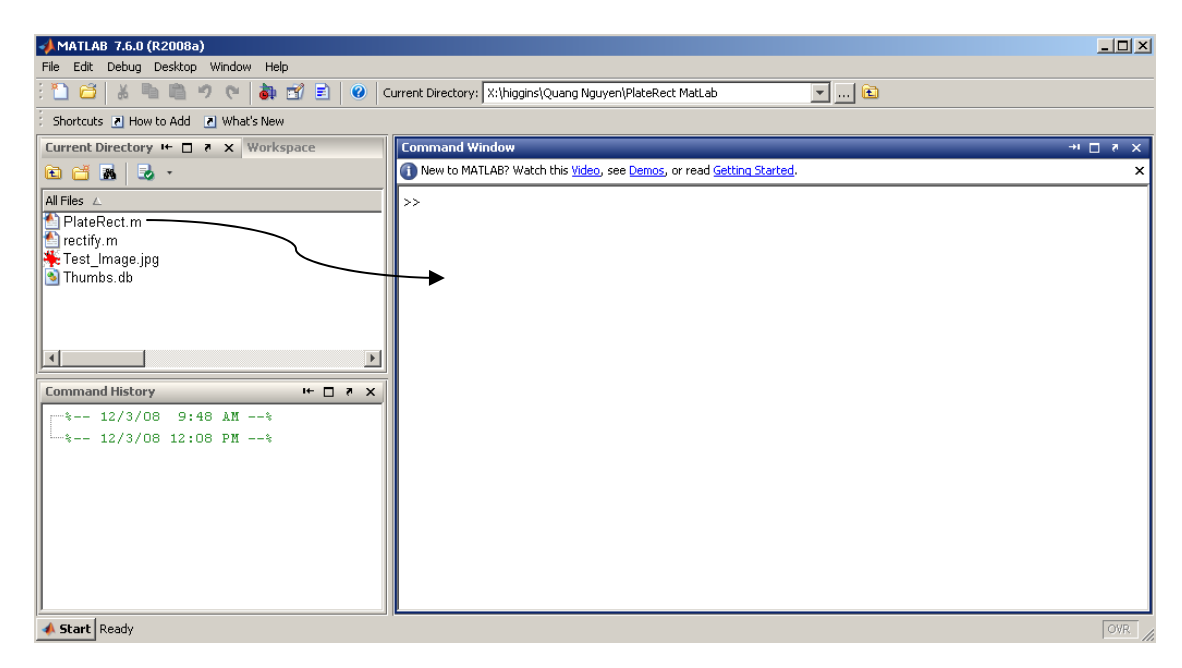

5. Select [1] for a new image or [2] to continue from an older image.

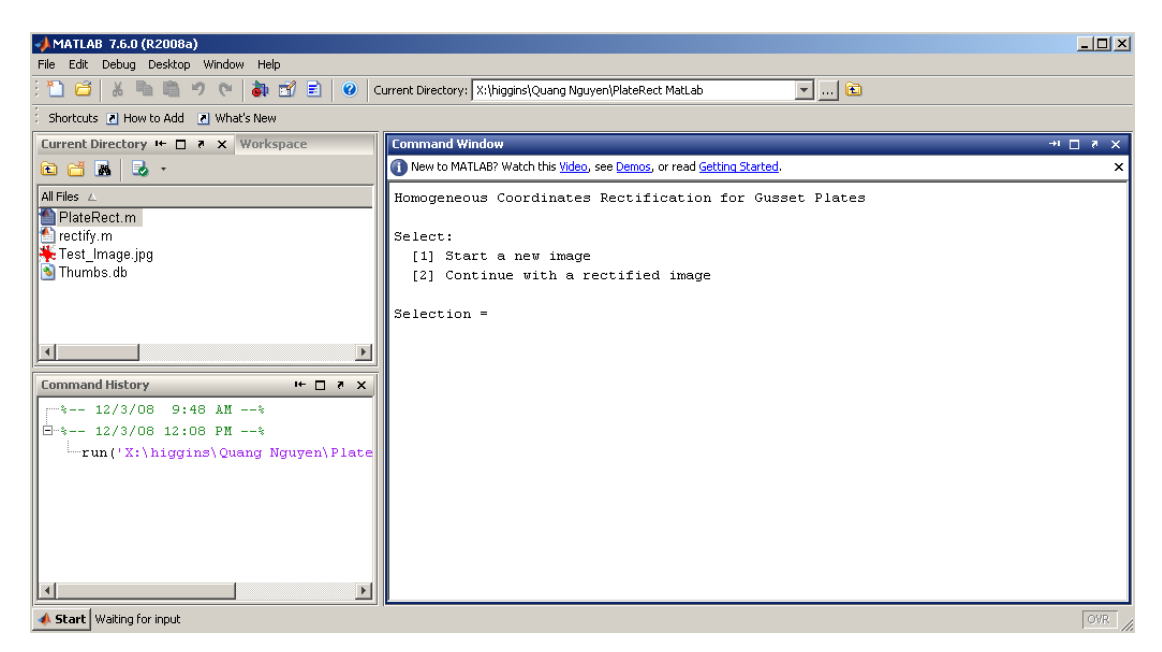

- a. [1] Start a new image
	- i. Continue on to Step 6.
- b. [2] Continue with a rectified image
- i. The rectified image and excel file generated from a previous session needs to be in the same folder with the PlateRect.m and rectify.m files.
- ii. The files should have the same name with the image file having "filename r.jpeg" and the excel file having "filename.xls".
- iii. The program will then skip to Step 13.
- 6. Enter the name of the first photograph to be rectified or copy and paste the file name from the Current Directory window into the Command Window. A separate window will open displaying the image.

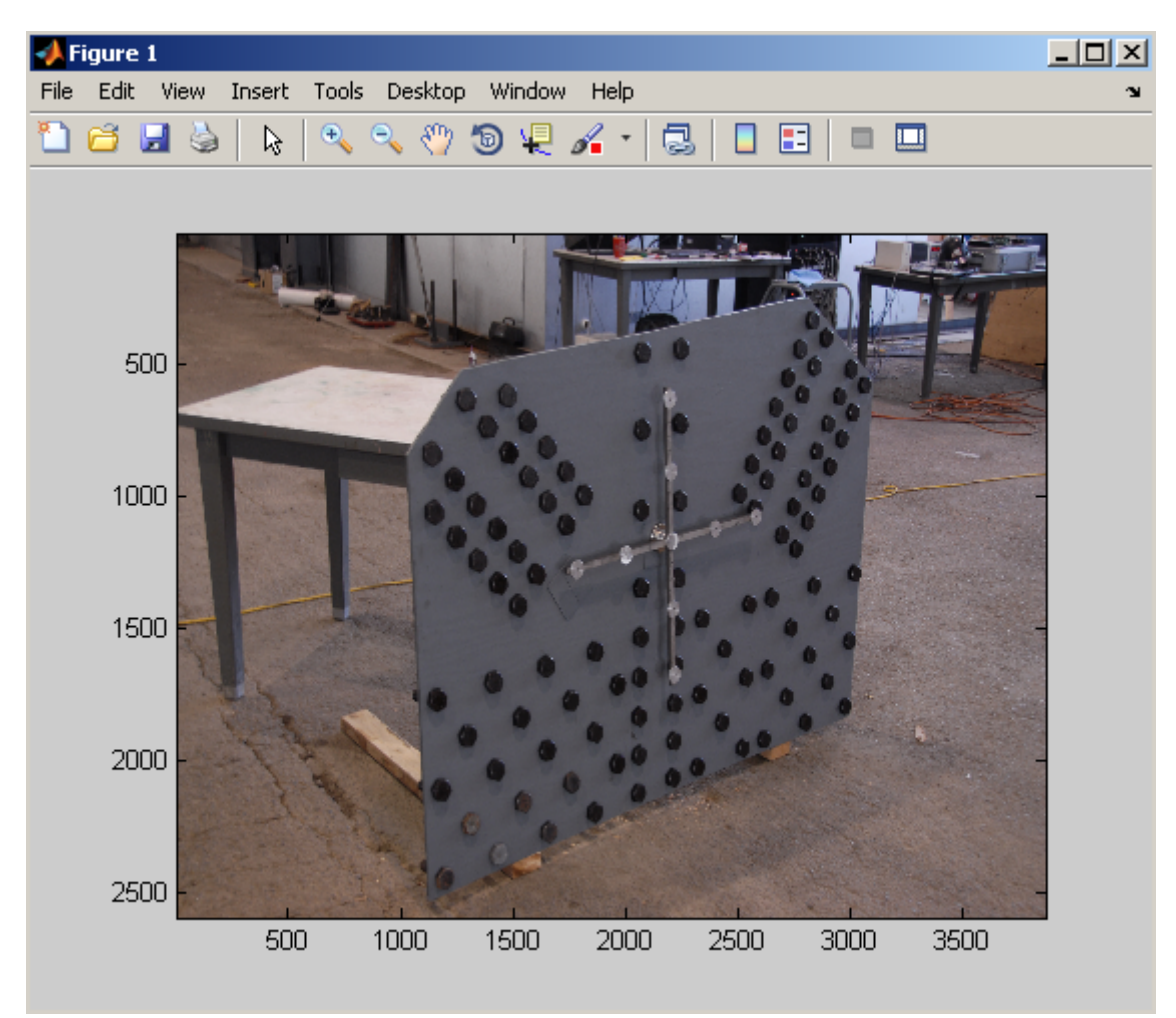

- 7. Select the size of the reference target from the choices provided.
- 8. Enter the approximate distance from the reference target in feet.
- 9. Select the 9 Controls Points on the reference target.
	- a. When selecting a control point, you can zoom in, zoom out, and pan until "Enter" is pressed, then you click on the desired point. Repeat this process for each control point.
	- b. Control Points 1 5 go from **left to right** across the reference target
	- c. Control Points 6 9 go from **bottom to top** across the reference target **skipping the center point**.

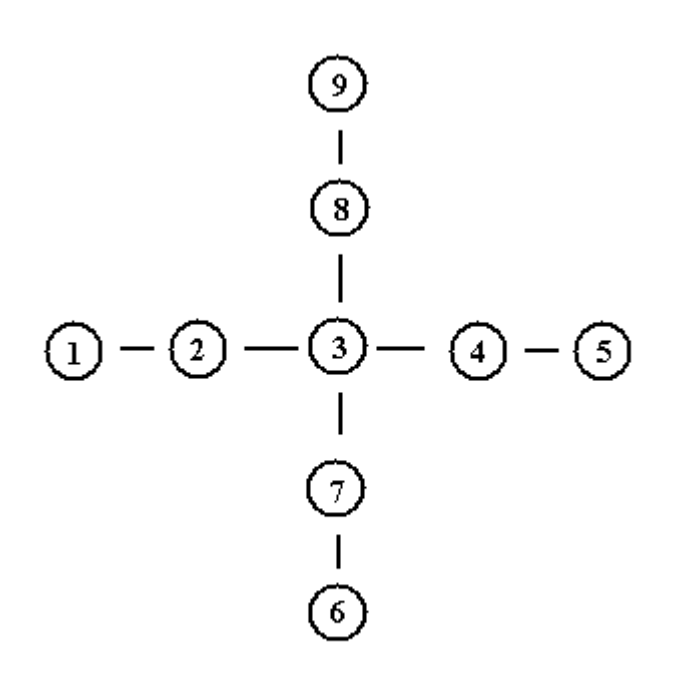

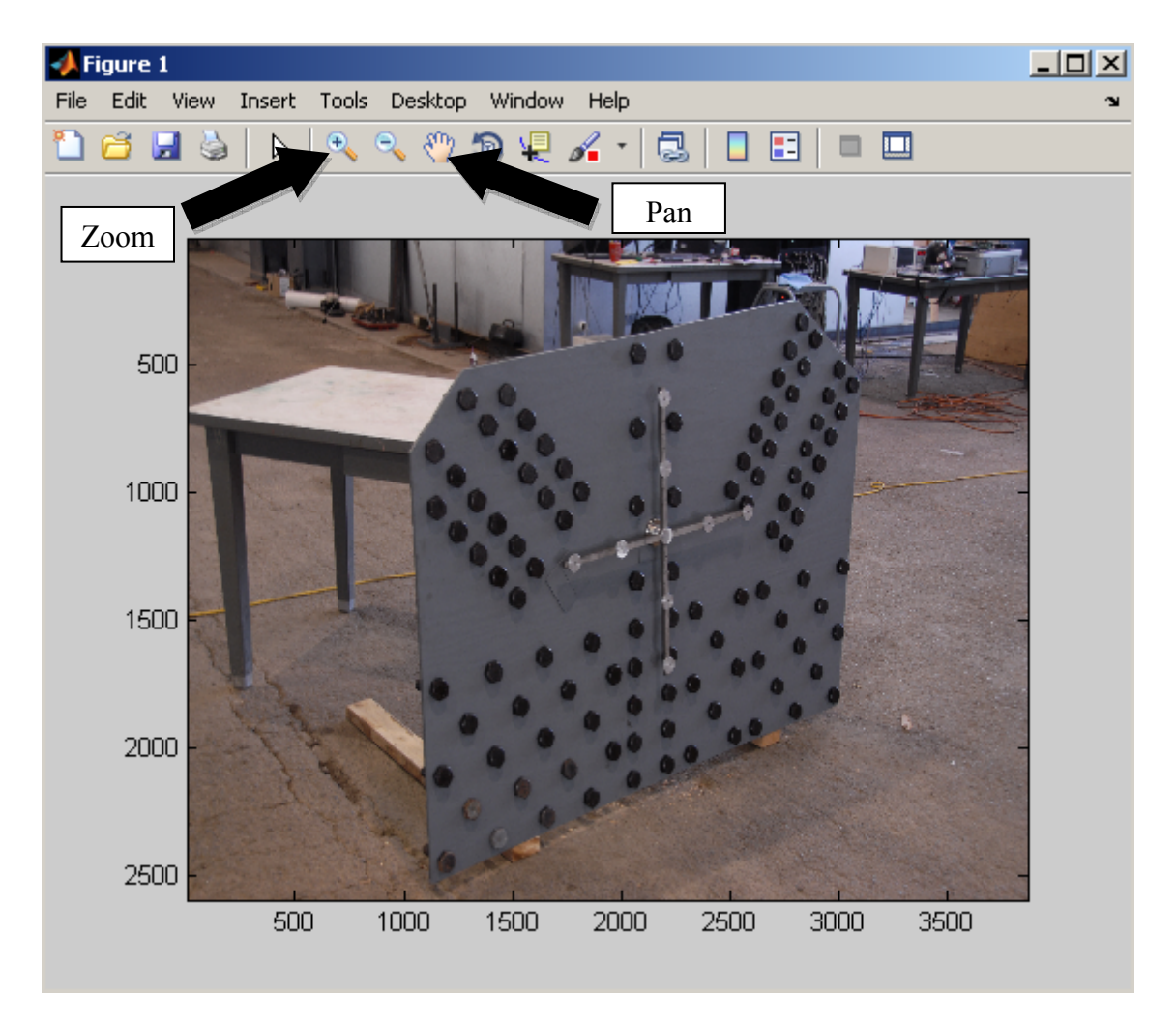

Use the Zoom and Pan features to improve the selection of the control points. The figure window and be resized/maximized as well.

- 10. The program will calculate an H-matrix and output the predicted measurement error. You can choose to reselect the 9 Control Points if you want to have a new H-matrix and measurement error calculated.
- 11. The program will save the input and output information calculated in an excel spreadsheet called "<imagefilename>\_YYYY-MM-DD\_HH.MM.SS.xls" (**NOTE**: When this file is opened in excel, it will have a prompt that saying that the file was not made using excel).

12. A separate window will open displaying the rectified image. The program will save the rectified image as "<imagefilename>\_YYYY-MM-DD\_HH.MM.SS\_r.jpeg".

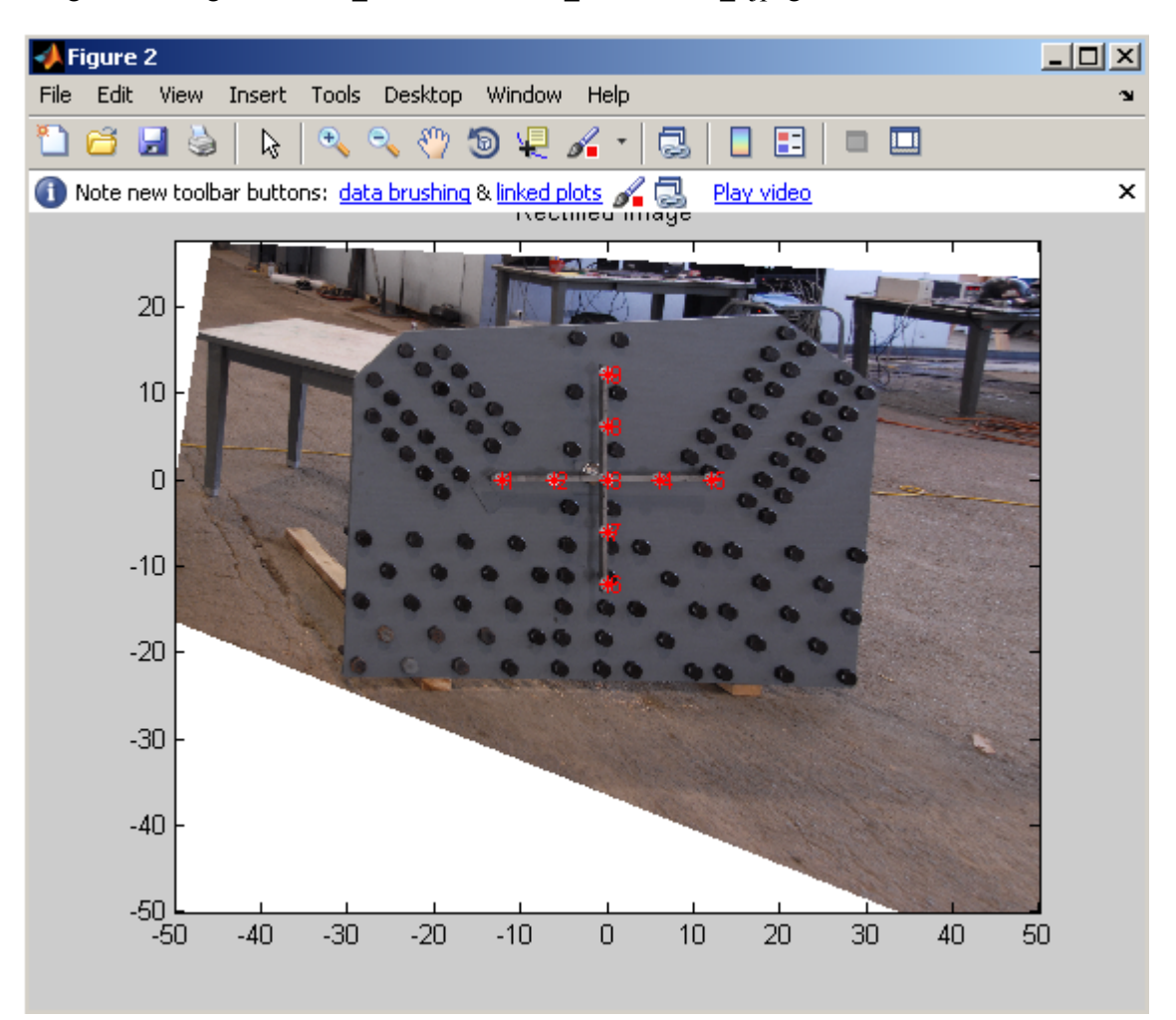

- 13. Select from the 4 available options. Each option will open a new window. Instructions for each step will be displayed in the command window.
	- a. [1] Measurements
		- i. [1] Distance You will select 2 points on the image and the program will calculate the distance between the 2 points.
		- ii. [2] Angle You will select 3 points on the image (end-middle-end) and the program will calculate the lengths of the sides and the angle between the 3 points.
		- iii. [3] Clear Points This will clear the previously selected points.
		- iv. [4] Back to menu This will return to the previous menu selection.
	- b. [2] Perimeter
		- i. Select Perimeter You will select the corners of the gusset plate. Left click selects the points, right click lets you zoom and pan until "Enter" is pressed, and middle click lets you undo the last point or end selecting the perimeter. All the data will be saved to the excel file.
		- ii. If a perimeter has been selected previously:
			- 1. Reselect perimeter
			- 2. Back to menu
	- c. [3] Bolt locations
		- i. Select bolt locations You will select the bolts of the gusset plate. Left click selects the points, right click lets you zoom and pan until "Enter" is pressed, and middle click lets you undo the last point or end selecting bolts. All the data will be saved to the excel file.
		- ii. If bolt locations have been selected previously:
			- 1. Reselect bolt locations
			- 2. Continue selecting bolt locations
			- 3. Back to menu
	- d. [4] Quit Program
- 14. Open the excel spreadsheet with the image information. The spreadsheet will have tabs that contain all of the input and output data in addition to the 3 standard excel tabs.
- 15. Open the excel spreadsheet "CAD.xls" that creates AutoCAD \*.lsp files and enable macros.
- 16. Copy/Paste XY coordinates from the image information spreadsheet into the AutoCAD \*.lsp spreadsheet (**NOTE**: Ignore any 9999 values). Fill out any additional information in the excel spreadsheet.
- 17. Click the button to make the \*.lsp file.
- 18. Open AutoCAD Program.
- 19. Run \*.lsp file to create the Gusset Plate in AutoCAD under the menu Tool>AutoLISP>load application…
- 20. Save AutoCAD file.

### **SPECIAL NOTES**

- 1. The rectified image is limited to 2500x2500 pixels and the minimum pixel size is 0.04 inches per pixel. This sets the image grid to be -1250 pixels to 1250 pixels or -50 inches to 50 inches (100 inches across) in both the X and Y axes at minimum pixel size and maximum image size. Changing these values will increase the processing time and memory required. A larger pixel size allows increases the distance allowed across the image. Minimum pixel size can be changed in line 173 and image size limits can be changed in lines 242 to 245 in the MATLAB script.
- 2. Reference target size can be altered in the section starting at line 52 in the MATLAB script.
- 3. Reference target standoff can be altered in the section starting at line 71 in the MATLAB scrip

**APPENDIX B: MATLAB SCRIPT**

```
% Homogeneous Coordinates Rectification for Gusset Plates
%
% This program is designed to take a digital image of a gusset plate and
% rectify the image. The rectified image can be saved. The output image
% is saved as a jpeg.
%
% Information about the image and outputs are saved to an excel file.
\frac{6}{10}% By Quang Nguyen
% Oregon State University
% Last Update 12/3/2008
clear all
close all
clc
% Select new or old image
flag = 1;NewImage = 0;while flag
     clc
     fprintf('Homogeneous Coordinates Rectification for Gusset Plates\n\n');
    rs = input('Select:\n [1] Start a new image\n [2] Continue with a rectified
image\n\nSelection = ','s');
     if (rs == '1')
        NewImage = 1;flag = 0; end
    if (rs == '2') % Load the image and display it
        RectImgName = input('Enter name of the image: \prime,'s');
         imgxls = [RectImgName(1:end-7),'.xls'];
         AxAll = xlsread(imgxls,'AxAll');
         figure
         IAll = imread(RectImgName);
         imagesc([AxAll(1) AxAll(2)],[AxAll(3) AxAll(4)],IAll);
         title('Rectified Image')
         hold on
        flag = 0; end 
end
if (NewImage == 1)
     % Load the image and display it
     ImgName = input('Enter name of the image: ','s');
     figure
     I = imread(ImgName);
     imagesc(I)
     hold on
```

```
 % Input reference target size
    flag = 1;
     while flag
       rs = input('\nSelect size of the reference target in inches:\n [1] 8-inch\n\blacksquare[2] 24-inch\n\nSelection = ','s');
        if (rs == '1')refsize = 8;flag = 0; end
        if (rs == '2')refsize = 24;flag = 0; end 
     end
     % Input reference target
     refdist = input('Enter approximate distance from reference target in feet: ');
     % Correction of reference marks being offset the surface of the target.
     % Values based on the physical height of the reference marks
     % from the plate surface.
     % 8" reference marker height is 2.02 inches.
     % 24" reference marker height is 2.13 inches.
     % 0.12" thick steel plate on mock gusset plate
     % This is based on perspective and similar triangles.
    if (refsize == 8)offset = 2.02 + 0.12;
         offsetcorrect = (refdist*12)/(refdist*12-offset);
     end
    if (refsize == 24)
        offset = 2.13 + 0.12;
         offsetcorrect = (refdist*12)/(refdist*12-offset);
     end
     % Input control points to calculate the H-matrix
     controlpoints = 9;
    GoodControl = 1; while GoodControl
         % Select reference marks
         % 1 - 5 Left to Right
         % 6 - 9 Bottom to Top
         U = zeros(1,controlpoints);
        V = zeros(1, controlpoints); refnames = '123456789';
        for j = 1: control points
             clc
             fprintf('Homogeneous Coordinates Rectification for Gusset Plates\n\n');
```

```
 fprintf('Select the 9 control points.\n');
             fprintf('Control points 1 - 5 Left to Right.\n');
             fprintf('Control points 6 - 9 Bottom to Top.\n');
             fprintf('Do not select the center control point twice.\n \frac{\n \alpha}{\n \alpha});
              display(sprintf('Control Point %d', j))
              zi = input('Zoom in on control point then press ''Enter''.','s');
              display(sprintf('Click on the control point %d', j))
             [U(j) V(j)] = ginput(1);plot(U(j),V(j),'y^*)h = \text{text(U(j)+25,V(j)}, refnames(j));
              set(h,'color','y','fontsize',9)
         end
         clc
         fprintf('Homogeneous Coordinates Rectification for Gusset Plates\n');
         % Set nine real world coordinates of the reference target in inches
        X = offsetcorrect*[-refsize/2 -refsize/4 0 refsize/4 refsize/2 0 0 0 0];
        Y = \text{offsetcorrect*}[0 0 0 0 0 -\text{refsize}/2 -\text{refsize}/4 \text{refsize}/4 \text{refsize}/2]; % Plot image with controls points
         imagesc(I)
         hold on
        for j = 1: controlpoints
            plot(U(j),V(j),'y^*)h = \text{text(U(j)+25,V(j)}, refnames(j));
              set(h,'color','y','fontsize',9)
         end
         title('Original Image')
         % OVER-DETERMINED SOLUTION
        u = U;
        v = V;
        w = repmat(1, size(u));
        x = X;y = Y;
        s = repmat(1, size(x));
        for i = 1: length(u);
              A(i*2-1,1:controlpoints) = [ 0 0 0 -w(i)*x(i) -w(i)*y(i) -w(i)*s(i) v(i)*xk(i) v(i) * y(i) v(i) * s(i);
              A(i*2,1:controlpoints) = [ w(i)*x(i) w(i)*y(i) w(i)*s(i) 0 0 0 -u(i)*x(i) - K]u(i)*y(i) -u(i)*s(i)]; end
        [svdU, svdD, svdV] = svd(A);H = svdV(:,end);h = \text{reshape}(H, 3, 3);h = h';
        H AllPts = h/h(3,3)
```

```
 % Root mean square error calculations
         XYtrans = [];
        diff = zeros(1, controlpoints);
        xdiff = zeros(1, controlpoints); ydiff = zeros(1,controlpoints);
         dev = zeros(1,controlpoints);
        for j = 1: control points
            XYtrans = H_AllPts \ [U(j); V(j); 1];xdiff(j) = (X(j)-XYtrans(1,1)/XYtrans(3,1));ydiff(j) = (Y(j)-XYtrans(2,1)/XYtrans(3,1));diff(j) = sqrt(xdiff(j)^2+(ydiff(j)^2));
         end
        sqtotaldiff = 0; sqtotaldev = 0;
        for j = 1: control points
            dev(j) = diff(j) - (sum(diff,2)/controlpoints);
            sqtotaldiff = sqtotaldiff + diff(j)^2;sqtotaldev = sqtotaldev + dev(j)^2;
         end
         % Minimum pixel scale = 0.04 inches / pixel
        pixel = max([refsize*offsetcorrect)/max(sqrt(((U(5)-U(1))^2)+(V(5)-V(1))^2),\kappa)sqrt((U(9)-U(6))^2+(V(9)-V(6))^2)),0.04]);
         rmse = sqrt(sqtotaldiff/controlpoints)
         sigma_e = sqrt(sqtotaldev/controlpoints)
         measurement_error = 2*(rmse+3*sigma_e)+2*pixel
        fprintf('Measurement error in inches within the reference target.\n\ln');
         percent_error = measurement_error*100/(refsize*offsetcorrect)
        fprintf('Percent error in percentage.\n\ln');
        flag = 1;
         while flag
            ErrorOK = input('\nDo you want to redo selecting 9 control points\n to get a
new measurement error and H-matrix?\n| 1] Yes\n| 2] No\nN.Selection = ', 's');
             if ErrorOK == '1'
                flag2 = 1; while flag2
                    VerifyRedo = input('Redo control points?\n [1] Yes\n [2]\blacktrianglerightNo\n\nSelectron = ', 's');
                     if VerifyRedo == '1'
                         flag2 = 0;flag = 0; imagesc(I)
                          hold on
```

```
end and state of the state of the state of the state of the state of the state of the state of the state of th
                        if VerifyRedo == '2'
                            flag2 = 0;end and state of the state of the state of the state of the state of the state of the state of the state of th
                   end
              end
              if ErrorOK == '2'
                  flag = 0; GoodControl = 0;
              end 
          end
     end
     % Save information about image
     clc
     fprintf('Homogeneous Coordinates Rectification for Gusset Plates\n\n');
     fprintf('Saving image information to file.\nThis may take a few seconds...\n');
     imgfilename = [ImgName,'_',datestr(now, 'yyyy-mm-dd_HH.MM.SSAM')];
     imgxls = [imgfilename,'.xls'];
     xlswrite(imgxls,ImgName,'Image Name','A1');
     xlswrite(imgxls,refsize,'RefSize','A1');
     xlswrite(imgxls,'in','RefSize','B1');
     xlswrite(imgxls,refdist,'RefDist','A1');
     xlswrite(imgxls,'ft','RefDist','B1');
     xlswrite(imgxls,rmse,'RMSE','A1');
     xlswrite(imgxls,'in','RMSE','B1');
     xlswrite(imgxls,sigma_e,'Simga e','A1');
     xlswrite(imgxls,'in','Simga e','B1');
     xlswrite(imgxls,measurement_error,'Error','A1');
     xlswrite(imgxls,'in','Error','B1');
     xlswrite(imgxls,H_AllPts,'H','A1');
     clc
     fprintf('Homogeneous Coordinates Rectification for Gusset Plates\n\n');
    imginfotxt = [ 'Image info saved to ', imgxls, '\n\n', ] ; fprintf(imginfotxt);
     % Corners of the rectified image
     % maximum retified image pixel size 2500x2500
    XYZ1 = H_{\text{allpts}} \setminus [0; 0; 1];XYZ2 = H AllPts \ [0; size(I,1); 1];XYZ3 = H_{Allpts} \setminus [size(I,2); 0; 1];XYZ4 = H_{Allpts} \setminus [size(I,2); size(I,1); 1];xmax = min([max([XYc1(1,1)/XYc1(3,1),XYc2(1,1)/XYc2(3,1),XYc3(1,1)/XYc3(3,1),XYc4\blacktriangleleft(1,1)/XYc4(3,1)]),1250*pixel]);
    xmin = max([min([XYZ1(1,1)/XYc1(3,1),XYZ2(1,1)/XYc2(3,1),XYZ3(1,1)/XYc3(3,1),XYZ4Z)](1,1)/XYc4(3,1)]),-1250*pixel]);
    ymax = min([max([XYc1(2,1)/XYc1(3,1),XYc2(2,1)/XYc2(3,1),XYc3(2,1)/XYc3(3,1),XYc4
(2,1)/XYc4(3,1)]),1250*pixel]);
    ymin = max([min([XYc1(2,1)/XYc1(3,1),XYc2(2,1)/XYc2(3,1),XYc3(2,1)/XYc3(3,1),XYc4
```

```
(2,1)/XYc4(3,1)]),-1250*pixel]);
     % Plot retified image
     % Plate needs to be within 50 inches from the center of the target at
     % minimum pixel redraw size
     fprintf('Calculating image transformation.\nThis may take a few minutes...\n');
    [IAll,AxAll] = rectify(ImgName,H_AllPts, [xmin xmax ymin ymax pixel pixel]);
     xlswrite(imgxls,AxAll,'AxAll','A1');
     figure
     imagesc([AxAll(1) AxAll(2)],[AxAll(3) AxAll(4)],IAll);
     axis image
     axis xy
     hold on
    for j = 1: length(u)
         plot(X(j),Y(j),'r^{\star})h = text(X(j)+.25,Y(j), refnames(j));
          set(h,'color','r','fontsize',9)
     end
     title('Rectified Image')
     imgrect = [imgfilename,'_r.jpeg'];
     imwrite(IAll(end:-1:1,:,:),imgrect,'jpeg');
    imgsavetxt = [\cdot \ranglenImage saved to ', imgrect, '\ln \mid ;
     fprintf(imgsavetxt);
     zi = input('Press ''Enter'' to contintue. ');
end
PX = []PY = []BX = []BY = []os = 1;while os
     clc
     fprintf('Homogeneous Coordinates Rectification for Gusset Plates\n\n');
    OptionSelect = input('Select an option:\n [1] Take measurements on the image\n [2]\blacktrianglerightSelect the plate perimeter\n [3] Select bolt locations\n [4] Quit Program\n\nSelection
= ', 's');
% Selection of measurement types
     if OptionSelect == '1'
        Calc = 1; figure
         imagesc([AxAll(1) AxAll(2)],[AxAll(3) AxAll(4)],IAll);
        if (NewImage == 1)
             axis image
```
end

axis xy

```
 title('Measurements')
          while Calc
               clc
               fprintf('Homogeneous Coordinates Rectification for Gusset Plates\n\n');
              MeasureType = input('Measurement Type:\n [1] Distance\n [2] Angle\n [3]\blacktrianglerightClear Points\n [4] Back\n\nSelection = ','s');
               % Measure the distance between two selected points
               if MeasureType == '1'
                  DistMeasure = 1;
                   while DistMeasure
cle and the clear of the clear of the clear
                        fprintf('Homogeneous Coordinates Rectification for Gusset 
Plates\n\n');
                        fprintf('Distance between two points:\n');
                       zi = input('Zoom in on first point, press ''Enter'', then click on
the control point. ');
                       [x1 y1] = ginput(1);plot(x1,y1,'c'') zi = input('Zoom in on second point, press ''Enter'', then click on 
the control point. ');
                       [x2 y2] = ginput(1);
                       plot(x2,y2,'c'') plot([x1 x2],[y1 y2])
                       dist = sqrt((x2-x1)^2+(y2-y1)^2)
                       flag = 1;
                        while flag
                            RepeatMeasure = input('Another distance measurement?\n [1]Yes\n [2] No\n\Seleration = ', 's');
                             if RepeatMeasure == '1'
                                 flag = 0;end and state of the state of the state of the state of the state of the state of the state of the state of th
                             if RepeatMeasure == '2'
                                flag = 0; DistMeasure = 0;
end and state of the state of the state of the state of the state of the state of the state of the state of th
                        end
                   end
              end
               % Measure the angle between three selected points
               if MeasureType == '2'
                  AngMeasure = 1; while AngMeasure
                        clc
                        fprintf('Homogeneous Coordinates Rectification for Gusset 
Plates\n\n');
                        fprintf('Angle between three points:\n');
                       zi = input('Zoom in on first point, press ''Enter'', then click on
the control point. ');
                       [x1 y1] = ginput(1);
```

```
plot(x1,y1,'c'')zi = input('Zoom in on second point, press ''Enter'', then click on
the control point. ');
                        [x2 y2] = ginput(1);
                        plot(x2,y2,'c'')zi = input('Zoom in on third point, press ''Enter'', then click on
the control point. ');
                        [x3 y3] =ginput(1);
                         plot(x3,y3,'c*')
                         plot([x1 x2],[y1 y2])
                         plot([x2 x3],[y2 y3])
                        dist1to2 = sqrt((x2-x1)^2+(y2-y1)^2)
                        dist2to3 = sqrt((x3-x2)^2+(y3-y2)^2)
                        LI = [x1-x2 y1-y2];L2 = [x3-x2 y3-y2];angle = acos(dot(L1,L2)/(dist1to2*dist2to3))*180/piflag = 1;
                         while flag
                             RepeatMeasure = input('Another angle measurement?\n [1] Yes\n\blacktriangleright[2] No\n\nSelection = ', 's');
                              if RepeatMeasure == '1' 
                                  flag = 0;end and state of the state of the state of the state of the state of the state of the state of the state of th
                              if RepeatMeasure == '2'
                                  flag = 0; AngMeasure = 0;
end and state of the state of the state of the state of the state of the state of the state of the state of th
                         end
                    end
               end
               % Clear points on rectified image
               if MeasureType == '3'
                    imagesc([AxAll(1) AxAll(2)],[AxAll(3) AxAll(4)],IAll);
                    axis image
                    axis xy
                    hold on
               end 
               % Quit taking measurements
               if MeasureType == '4'
                   Calc = 0; end 
          end
     end
% Select Perimeter of the gusset plate
% Output coordinates of the corners to an excel file
      if OptionSelect == '2'
          figure
```

```
 imagesc([AxAll(1) AxAll(2)],[AxAll(3) AxAll(4)],IAll);
        if (NewImage == 1)
             axis image
             axis xy
         end
         hold on
         title('Perimeter')
        flag = 1;
         redocheck = 1;
         clc
         fprintf('Homogeneous Coordinates Rectification for Gusset Plates\n\n');
         if length(PX) > 1
            for j = 1: length (PX)
                  plot(PX(j),PY(j),'m*')
                 if j > 1 plot([PX(j-1) PX(j)],[PY(j-1) PY(j)])
                  end
             end
             plot([PX(1) PX(end)],[PY(1) PY(end)])
            flag2 = 1; while flag2
                 Poption = input('Select an option:\n [1] Redo Perimeter\n [2]\mathbf{\mathsf{r}}End\n\n\neg \text{Selectron} = ', 's');
                  if Poption == '1'
                     for j = 1: length (PX)
                          PX(j) = 9999;
                          PY(j) = 9999;
                      end
                     fprintf('Overwriting perimeter values with 9999.\nThis may take a
few seconds...\n');
                      PXY = [PX' PY'];
                      xlswrite(imgxls,PXY,'Plate','A2');
                     PX = []PY = []flag2 = 0;imagesc([AxAll(1) AxAll(2)],[AxAll(3) AxAll(4)],IAll); end
                  if Poption == '2'
                     flag = 0;flag2 = 0; redocheck = 0;
                  end 
             end
         end
         while flag
             clc
             fprintf('Homogeneous Coordinates Rectification for Gusset Plates\n\n');
             fprintf('Left-Click selects a corner.\n');
             fprintf('Right-Click to zoom in/out until ''Enter'' is pressed.\n');
             fprintf('Middle-Click to undo the last corner or end selecting corners.\n');
```

```
[MX MY Mclick] = ginput(1); if Mclick == 1
                         PX(end+1) = MX;PY(end+1) = MY; plot(PX(end),PY(end),'m*')
                          if length(PX) > 1
                                plot([PX(end-1) PX(end)],[PY(end-1) PY(end)])
                          end
                    end
                    if Mclick == 2
                         flag2 = 1;
                          while flag2
                               UEC = input('Select an option:\n [1] Undo\n [2] End\n [3]\blacktriangleCancel\n\nSelection = ','s');
                                if UEC == '1' imagesc([AxAll(1) AxAll(2)],[AxAll(3) AxAll(4)],IAll);
                                       axis image
                                       axis xy
                                       hold on
                                      for j = 1: (length(PX)-1)
                                             plot(PX(j),PY(j),'m*')
                                            if j > 1plot([PX(j-1) PX(j)],[PY(j-1) PY(j)])end and the control of the control of the control of the control of the control of the control of the control o
end and state of the state of the state of the state of the state of the state of the state of the state of th
                                      zi = input('Zoom in on the last corner, press ''Enter'', then\blacktriangledownclick on the corner. ');
                                      [MX MY Mclick] = qinput(1); if Mclick == 1
                                            if isempty(PX) == 0PX(end) = MX;PY(end) = MY;end and state of the state of the state of the state of the state of the state of the state of the state of th
                                            if isempty(PX) == 1PX(end+1) = MX;PY(end+1) = MY;end and state of the state of the state of the state of the state of the state of the state of the state of th
                                             plot(PX(end),PY(end),'m*')
                                             if length(PX) > 1
                                                    plot([PX(end-1) PX(end)],[PY(end-1) PY(end)])
end and the contract of the contract of the contract of the contract of the contract of the contract of the contract of the contract of the contract of the contract of the contract of the contract of the contract of the co
                                            flag2 = 0; end
                                 end
                                if UEC == '2'flag = 0;flag2 = 0; if length(PX) > 1
                                             plot([PX(1) PX(end)],[PY(1) PY(end)])
end and state of the state of the state of the state of the state of the state of the state of the state of th
                                 end
```
```
if UEC == '3'flag2 = 0; end
                  end
             end 
             if Mclick == 3
                  zi = input('Zoom in on a corner, press ''Enter'', then click on the 
corner. ');
             end
         end
         clc
         fprintf('Homogeneous Coordinates Rectification for Gusset Plates\n\n');
         if redocheck == 1
            PXY = [PX' PY'];
             fprintf('Saving perimeter information to file.\nThis may take a few 
seconds...\n');
             xlswrite(imgxls,'X','Plate','A1'); 
             xlswrite(imgxls,'Y','Plate','B1');
            if isempty(PX) == 0 xlswrite(imgxls,PXY,'Plate','A2');
             end
         end
     end
% Select locations of the bolts of the gusset plate
% Output coordinates of the bolt to an excel file
     if OptionSelect == '3'
         figure
         imagesc([AxAll(1) AxAll(2)],[AxAll(3) AxAll(4)],IAll);
         if (NewImage == 1)
             axis image
             axis xy
         end
         hold on
         title('Bolt locations')
        flag = 1;
         redocheck = 1;
         clc
         fprintf('Homogeneous Coordinates Rectification for Gusset Plates\n\n');
         if length(BX) > 1
            for j = 1: length (BX)
                plot(BX(j),BY(j),'c^*) end
            flag2 = 1;
             while flag2
                 Boption = input('Select an option:\n [1] Redo Bolt Locations\n [2]\blacktrianglerightContinue Bolt Locations\n [3] End\n\nSelection = ','s');
                  if Boption == '1'
                     for j = 1: length (BX)
                         BX(j) = 9999j BY(j) = 9999;
```

```
end and state of the state of the state of the state of the state of the state of the state of the state of th
                          fprintf('Overwriting bolt location values with 9999.\nThis may take 
a few seconds...\n \n \binom{n}{i}BXY = [BX' BY'];
                          xlswrite(imgxls,BXY,'Bolts','A2');
                         BX = []BY = []flag2 = 0; imagesc([AxAll(1) AxAll(2)],[AxAll(3) AxAll(4)],IAll);
                     end
                     if Boption == '2'
                         flag2 = 0; end
                     if Boption == '3'
                         flag = 0;flag2 = 0; redocheck = 0;
                     end 
                end
           end
          while flag
                clc
                fprintf('Homogeneous Coordinates Rectification for Gusset Plates\n\n');
                fprintf('Left-Click selects a bolt location.\n');
                fprintf('Right-Click to zoom in/out until ''Enter'' is pressed.\n');
                fprintf('Middle-Click to undo the last bolt location or end selecting bolt 
locations.\n');
                [MX MY Mclick] = ginput(1);
                if Mclick == 1
                    BX(end+1) = MX;BY(end+1) = MY; plot(BX(end),BY(end),'c*')
                end
                if Mclick == 2
                    flag2 = 1; while flag2
                         UEC = input('Select an option:\n [1] Undo\n [2] End\n [3]\blacktriangleCancel\n\nSelection = ','s');
                         if UEC == '1' imagesc([AxAll(1) AxAll(2)],[AxAll(3) AxAll(4)],IAll);
                               axis image
                               axis xy
                               hold on
                               if length(BX) > 1
                                   for j = 1: (length(BX)-1)
                                        plot(BX(j),BY(j),'c^*)end and the contract of the contract of the contract of the contract of the contract of the contract of the con
end and state of the state of the state of the state of the state of the state of the state of the state of th
                              zi = input('Zoom in on last bolt location, press 'Enter', then'click on the bolt. ');
```

```
[MX MY Mclick] = ginput(1); if Mclick == 1
                                    if isempty(BX) == 0BX(end) = MX;BY(end) = MY;end and the contract of the contract of the contract of the contract of the contract of the contract of the con
                                    if isempty(BX) == 1BX(end+1) = MX;BY(end+1) = MY;end and the contract of the contract of the contract of the contract of the contract of the contract of the con
                                     plot(BX(end),BY(end),'c*')
                                    flag2 = 0;end and state of the state of the state of the state of the state of the state of the state of the state of th
                           end
                          if UEC == '2'flag = 0;flag2 = 0; end
                          if UEC == '3'flag2 = 0; end
                     end
                end 
                if Mclick == 3
                    zi = input('Zoom in on a bolt location, press ''Enter'', then click on
the corner. ');
                end
           end
           clc
           fprintf('Homogeneous Coordinates Rectification for Gusset Plates\n\n');
           if redocheck == 1;
               BXY = [BX' BY'];
                fprintf('Saving bolt location information to file.\nThis may take a few 
seconds...\n \n \binom{n}{i};
                xlswrite(imgxls,'X','Bolts','A1'); 
                xlswrite(imgxls,'Y','Bolts','B1');
               if isempty(BX) == 0 xlswrite(imgxls,BXY,'Bolts','A2');
                end
           end
      end
% Quit Program
      if OptionSelect == '4'
          flag = 1;
           while flag
                clc
                fprintf('Homogeneous Coordinates Rectification for Gusset Plates\n\n');
               VerifyQuit = input('Quit program?\n [1] Yes\n [2] No\n\nSelection =\mathsf{K}','s');
```

```
 if VerifyQuit == '1'
             flag = 0; os = 0;
         end
         if VerifyQuit == '2'
            flag = 0; end
     end
 end
```
end

clc

```
function [RI, Raxes] = rectify(Iname,T,R);
%
% FUNCTION RI = rectify(Iname,T,R);
\epsilon% OUTPUTS:
% RI: Rectified Image
% Raxes: Rectified Coordinates for Axes [Xmin Xmax Ymin Ymax]
%
% INPUTS:
% Iname: image filename (JPEG)
% T: transformation matrix coefficients
% R: rectification parameters with format:
% [Real World Xmin (in)
% Real World Xmax (in)
% Real World Ymin (in)
% Real World Ymax (in)
% X scale for orthorectified image (inches per pixel)
% Y scale for orthorectified image (inches per pixel)]
%
% Modified by Jason Killian
% Modified by Quang Nguyen
% Read in image file
I = imread(Iname);Isizex = size(I,2);
Isizey = size(I,1);% Create grid of Real World coordinates
[Gridx,Gridy] = meshgrid(R(1):R(5):R(2),R(3):R(6):R(4));% Determine the rank of the homography
Hrank = size(T, 2);
switch Hrank
  case 3
   % make vector of grid [x,y,z,1]
 Gvec(1,:) = reshape(Gridx,1,prod(size(Gridx)));
 Gvec(2,:) = reshape(Gridy, 1, prod(size(Gridy)));
 Gvec(3,:) = ones(1, prod(size(Gridx)));
 Gsize = size(Gridx);
case 4
   % make vector of grid [x,y,z,1]
 Gvec(:,1) = reshape(Gridx,prod(size(Gridx)),1); Gvec(:,2) = reshape(Gridy,prod(size(Gridy)),1);
 Gvec(:,3) = ones(size(pred(size(Gridx)),1)).*R(7);Gvec(:,4) = ones(size(pred(size(Gridx)),1));Gsize = size(Gridx);
otherwise
  error('Tmatrix must be rank 3 or 4');
  return
end
```

```
clear Gridx Gridy
% Transform Real World coords to screen coords
tScreen = T*Gvec;
\text{% calculate } [u, v] pixel coords for each grid point (x, y)Screen(1,:) = round(tScreen(1,:)./tsGreen(3,:));Screen(2,:) = round(tScreen(2,:)./tsGreen(3,:));Screen = Screen';
% blank out pixel indexes that fall outside original image
z = \text{find}(Screen(:,1)<1 | Screen(:,1)>Isizex);Screen(z,1) = 1;Screen(z, 2) = 1;
z = \text{find}(Screen(:,2)<1 | Screen(:,2)>Isizey);Screen(z,1) = 1;Screen(z,2) = 1;% convert [u,v] to linear pixel count
zScreen = (Screen(:,1)-1). *Isizey + Screen(:,2);
% Reshape original image to vector form
I(1,1,1) = 255;I(1,1,2) = 255;I(1,1,3) = 255;red = reshape(I(:,:,1),Isizex*Isizey,1);green = reshape(I(:,:,2),Isizex*Isizey,1);blue = reshape(I(:,:,3),Isizex*Isizey,1);% Map image colors onto Grid
Mred = red(zScreen);
Mgreen = green(zScreen);
Mblue = blue(zScreen);
% Reshape mapped image
try
  RI(:,:,1) = reshape(Mred, Gsize);
  RI(:,:2) = reshape(Mgreen, Gsize);
 RI(:,:,3) = reshape(Mblue, Gsize);
catch
   keyboard
end
Raxes = [R(1) R(2) R(3) R(4)];
```